# Sistema APRIMORE

MARCO DE MEDIÇÃO DE DESEMPENHO - MMD-TC Ciclo Avaliativo 2024/2025

Aponte a câmera do seu celular

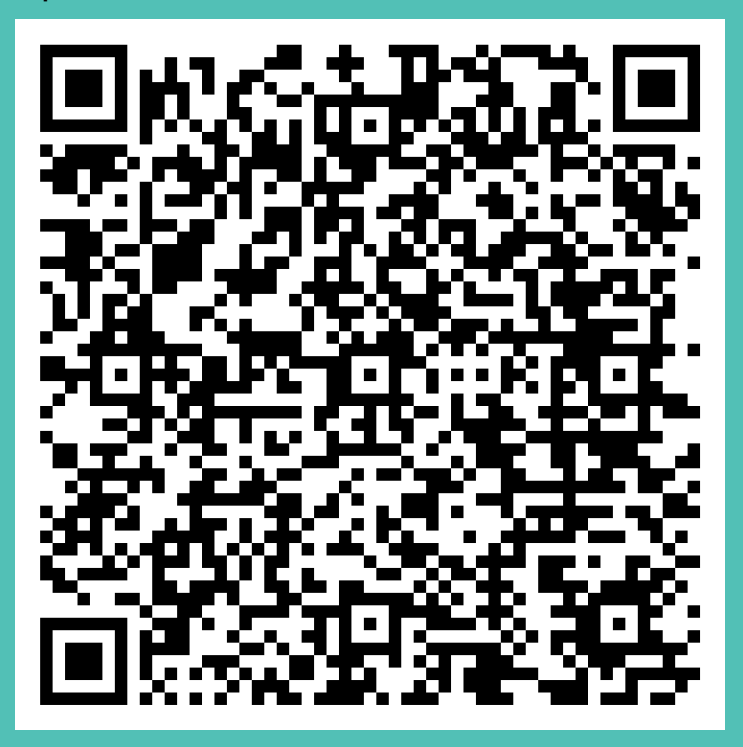

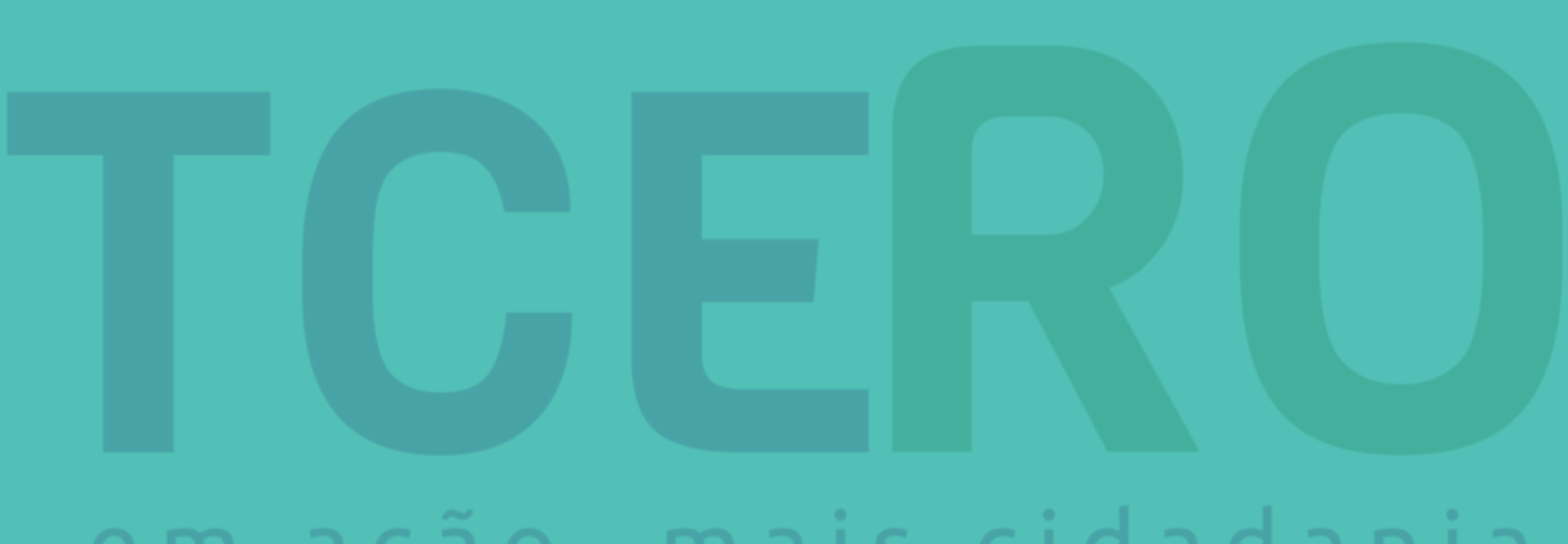

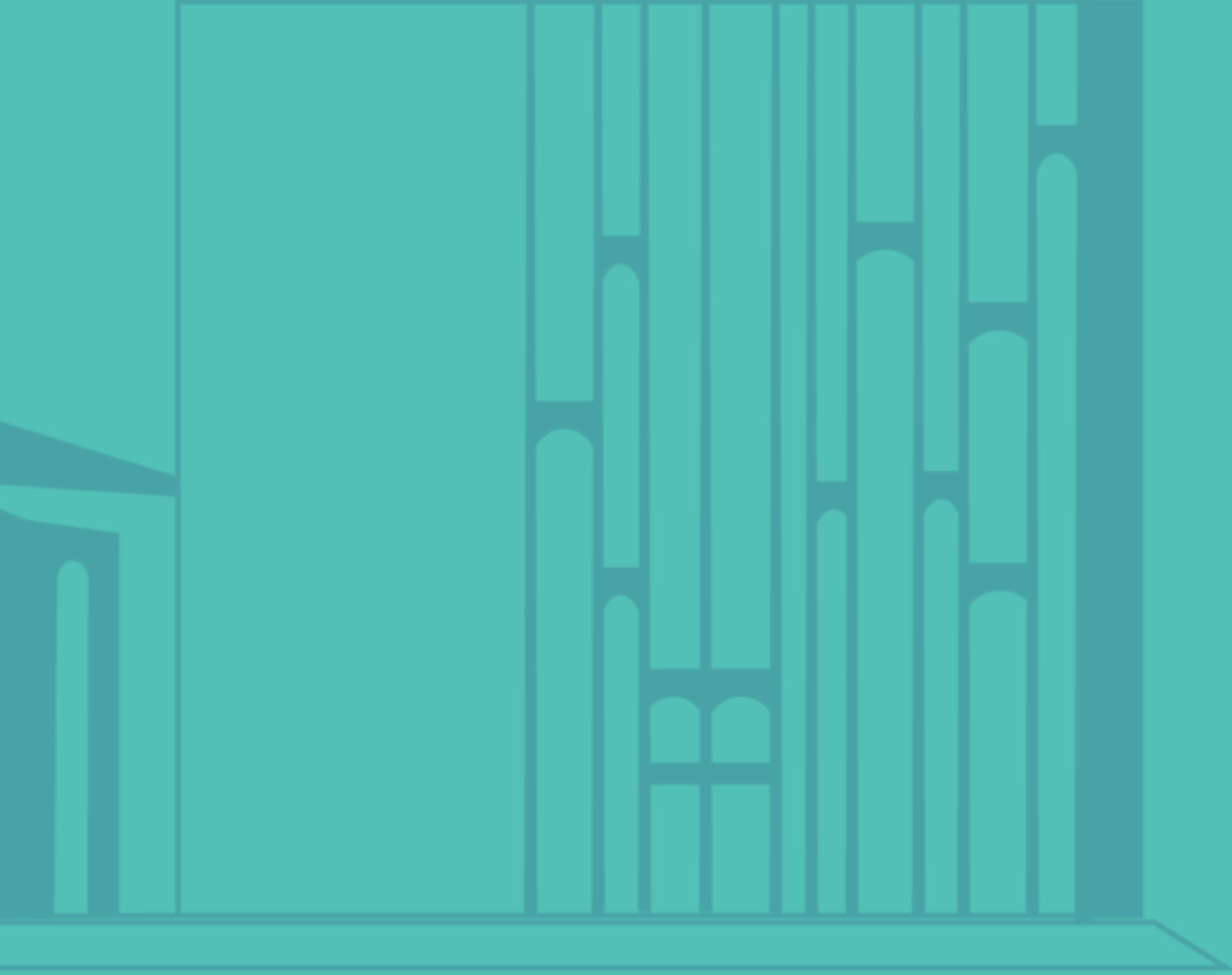

## em ação, mais cidadania

# **Facilitadores**

- Nome: Ádila Pires PO
- Cargo: Analista de TI / Product Owner
- Tribunal de Contas de Rondônia

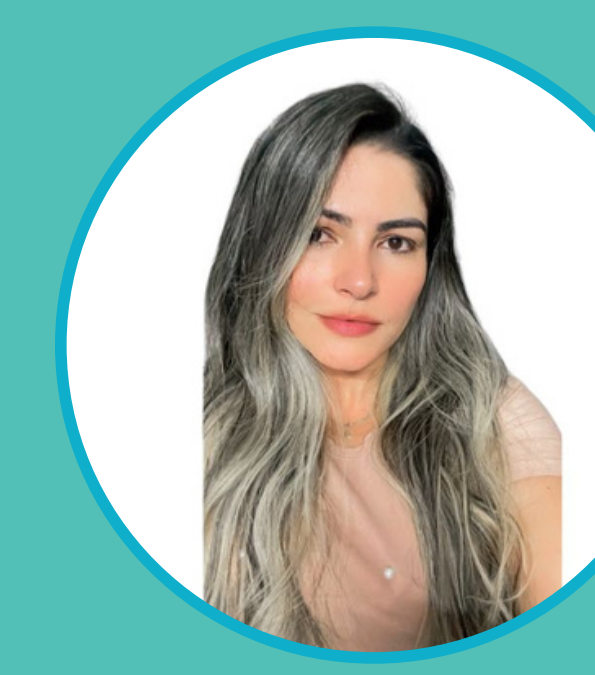

- Nome: Hugo Viana
- Cargo: Secretário de Tecnologia da Informação e **Comunicação**
- Tribunal de Contas de Rondônia

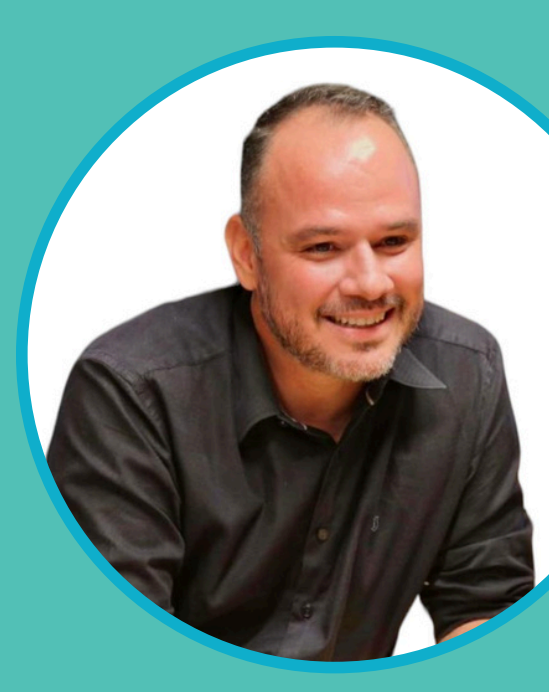

## GESTÃO DOCUMENTAL (FÓRMULARIOS)

## GESTÃO DOCUMENTAL (KABAN)

### AVALIAÇÃO (KABAN)

### BI (INDICADORES)

### ELEGER INDICADORES ELEGER INDICADORES (KABAN) (KABAN)

## BI (GESTÃO DOCUMENTAL) (COMITÊ EXECUTIVO)

**1 2**

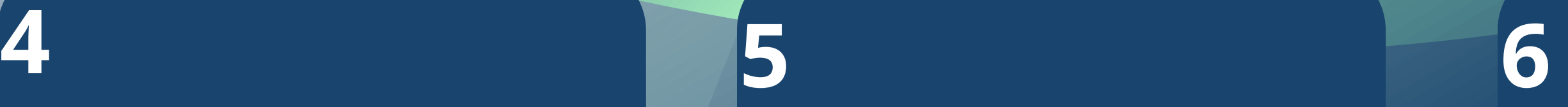

# Quem já conhece o Sistema APRIMORE?

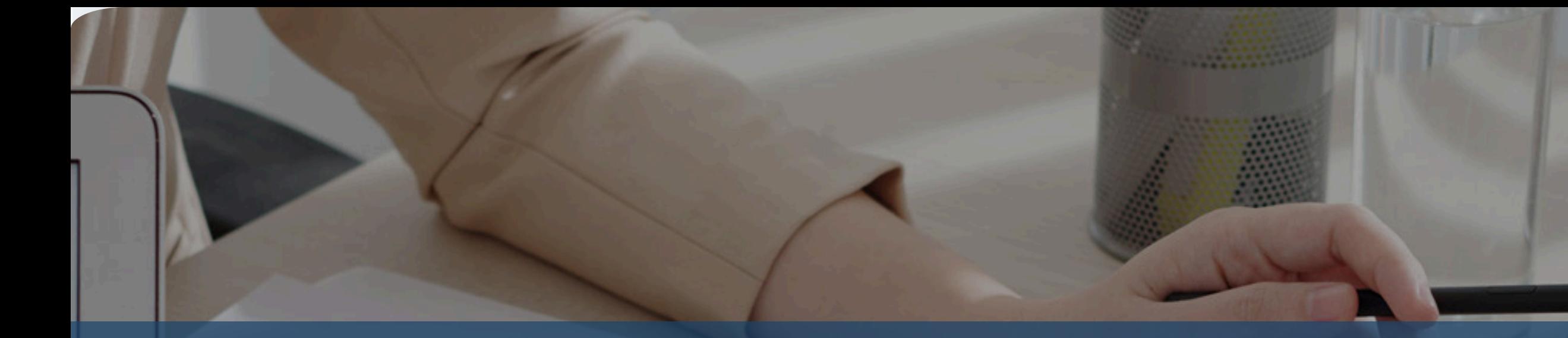

É uma ferramenta desenvolvida pelo Tribunal de Contas de Rondônia (TCE-RO), visa aprimorar a precisão da avaliação no Marco de Medição de Desempenho dos Tribunais de Contas (MMD-TC) de forma a elevar o grau de qualidade na metodologia empregada.

## Anteriores **Sistema APRIMORE**

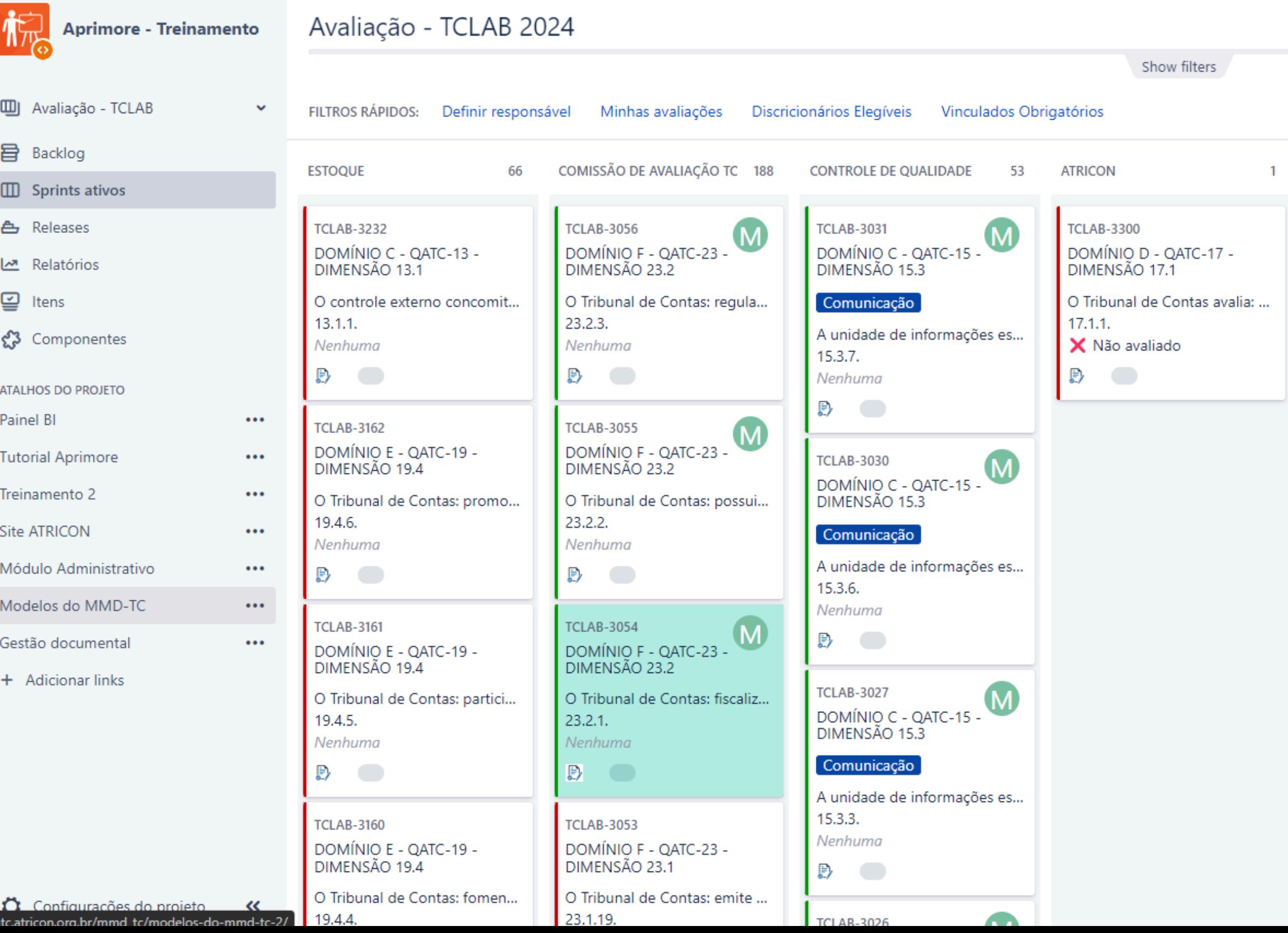

18 dias restante(s) Concluir sprint Quadro Rápido v  $\mathbf{r}^{\prime}$ 

**GARANTIA DE QUALIDADE REVISÃO** AVALIAÇÃO ENCERRADA 142 22  $\mathbf{0}$ **TCLAB-2774 TCLAB-2940**  $\overline{\mathsf{R}}$ DOMÍNIO A - QATC-01 -DOMÍNIO C - QATC-10 -DIMENSÃO 1.3 DIMENSÃO 10.1 No período em análise: pelo ... Controle Externo  $10.1.3.$ O Tribunal de Contas tem a s... Nenhuma  $1.3.4.$  $\mathbb{B}$   $\Box$ Nenhuma  $\Rightarrow$ **TCLAB-3231**  $\overline{R}$ DOMÍNIO C - OATC-10 -**TCLAB-2773** DIMENSÃO 10.3 DOMÍNIO A - QATC-01 -DIMENSÃO 1.3 Durante o planejamento das...  $10.3.9.$ Controle Externo **Nenhuma** O Tribunal de Contas tem a s...  $\mathbb{B}$  $1.3.3.$ Nenhuma **TCLAB-3224**  $R$  $\mathbb{B}$  and  $\mathbb{B}$ DOMÍNIO C - QATC-10 -DIMENSÃO 10.3 **TCLAB-2771** Durante o planejamento das... DOMÍNIO A - QATC-01 -<br>DIMENSÃO 1.3  $10.3.3.$ Nenhuma Controle Externo B) O Tribunal de Contas tem a s...  $1.3.1.$ **TCLAB-3223**  $R$ Nenhuma DOMÍNIO C - QATC-10 -DIMENSÃO 10.3  $\mathbb{R}$ Durante o planejamento das...  $10.3.2.$ TCLAB-2765

# Documentos

e

# Formulários

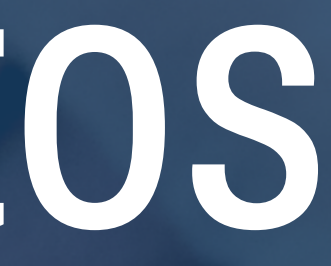

## Anteriores

Documentos

e Formulários

 $\cancel{\approx}$ 

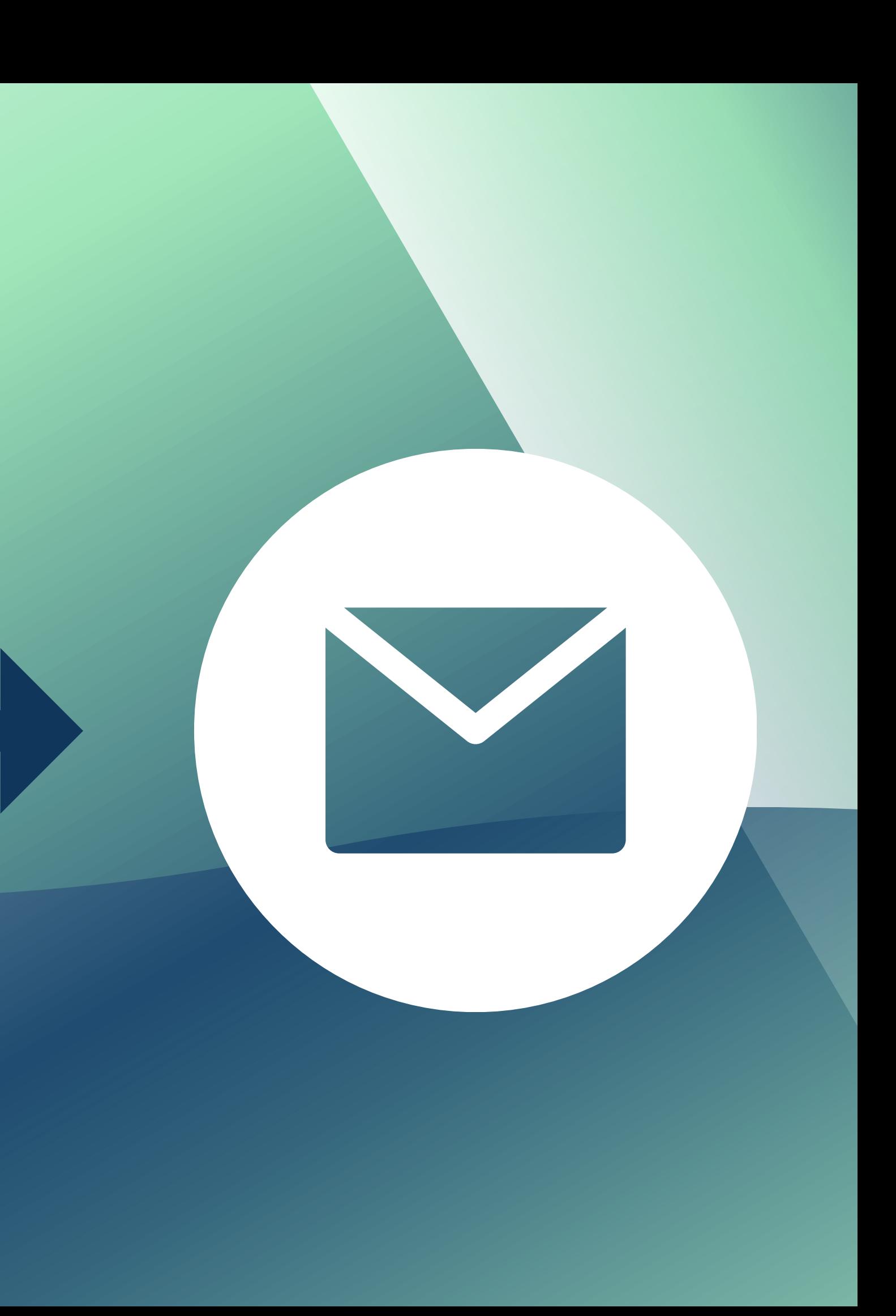

O Comitê Executivo era inundado por uma grande quantidade de documentos provenientes de todos os TC's.

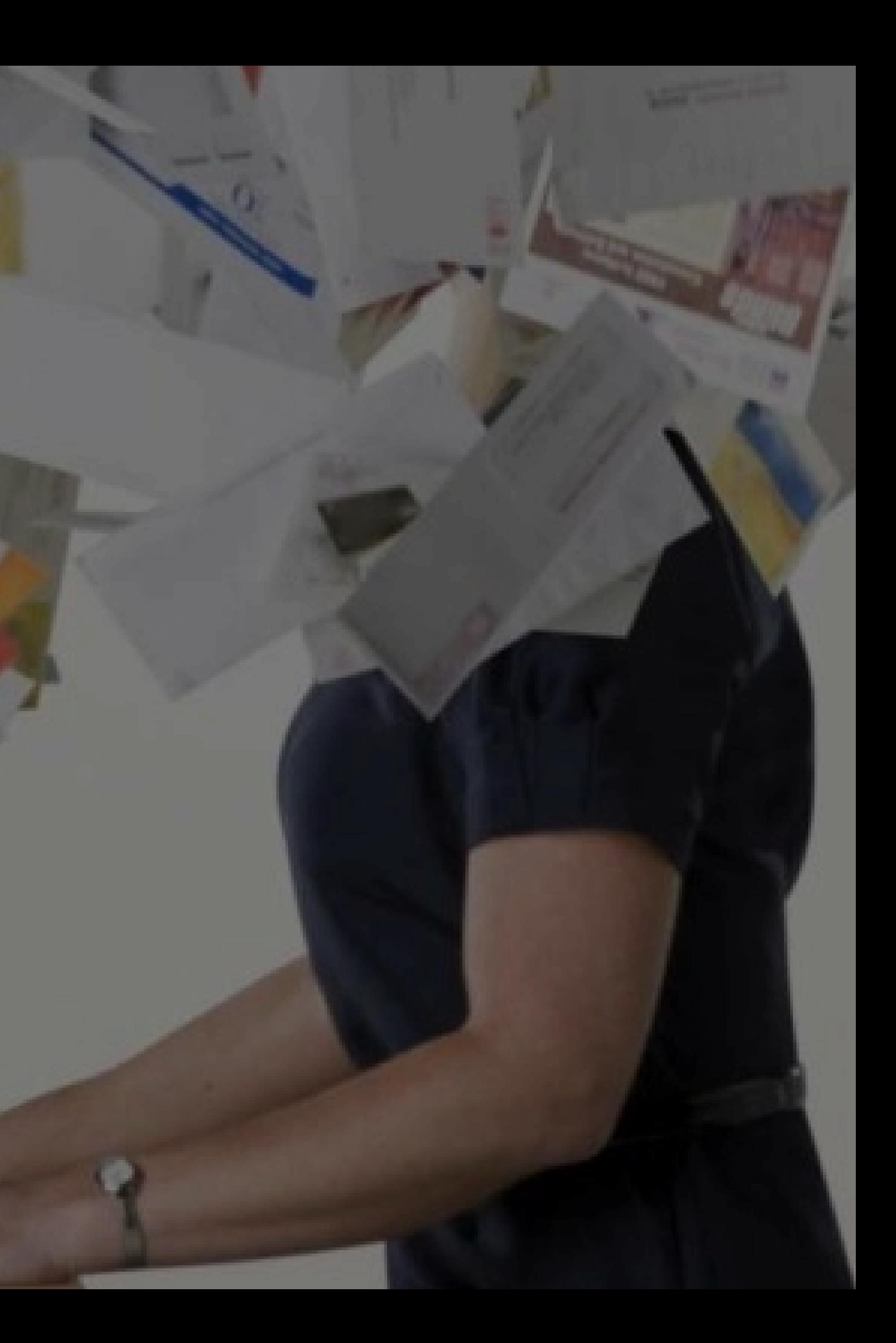

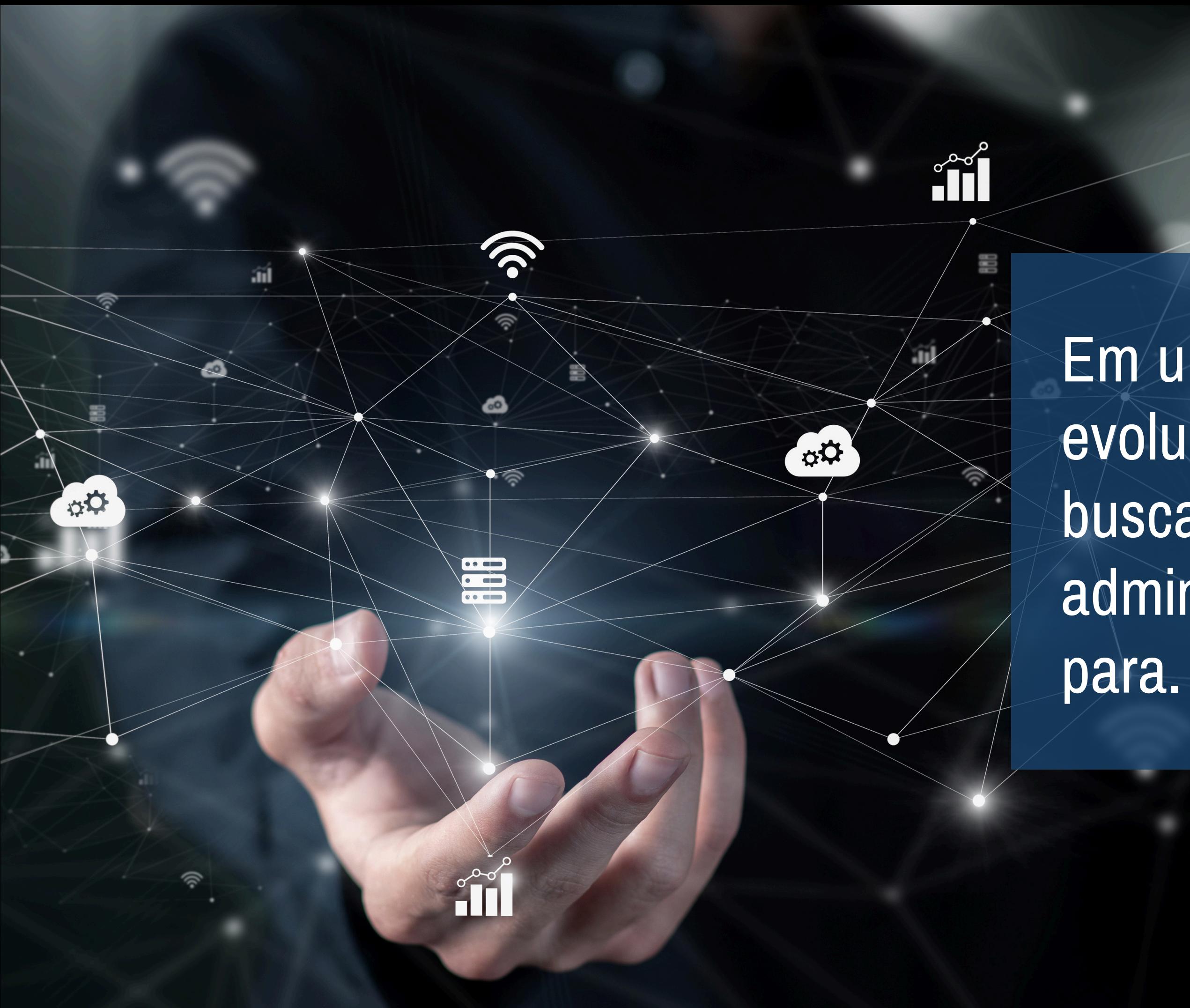

Em um mundo em constante evolução e inovação, a busca pela excelência na administração pública nunca

## O Tribunal de Contas do Estado de Rondônia, em conjunto com o comitê executivo da ATRICON, promoveu algumas atualizações no sistema APRIMORE.

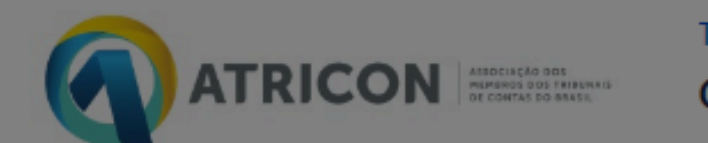

**TRIBUNAL DE CONTAS** Gestão Documental

- Sistema APRIMORE
- Painel BI (Indicadores)
- Modelos do MMD-TC

Como podemos aiudar?

# Gestão Documental

Desenvolvido por A. Jira Service Management

## É uma ferramenta desenvolvida pelo Tribunal de Contas de Rondônia (TCE-RO), com o objetivo de aprimorar o envio de documentos e formulários relacionados ao MMD-TC, bem como garantir uma gestão eficiente e eficaz dos mesmos.

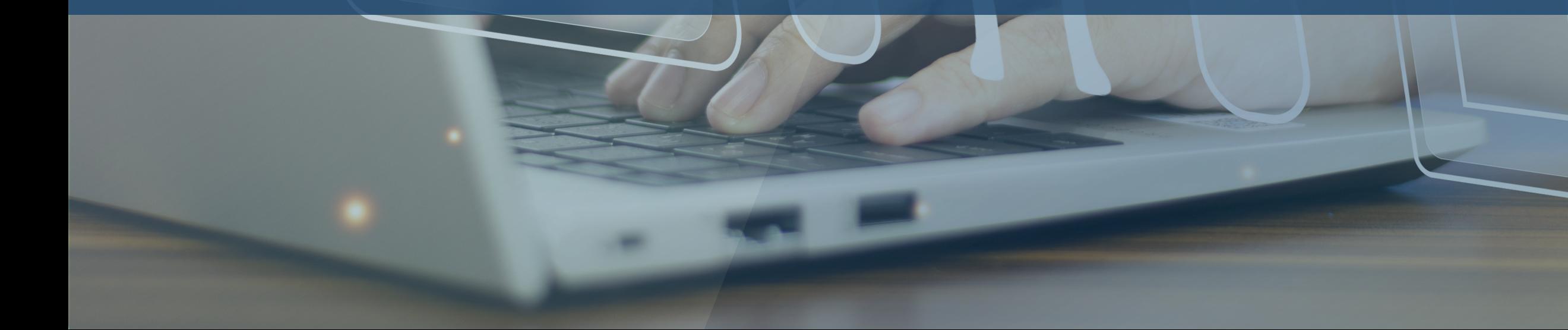

**Informe o nome de usuário e senha**

**Será o mesmo usuário e senha utilizados para acessar o Jira 'Sistema APRIMORE' .**

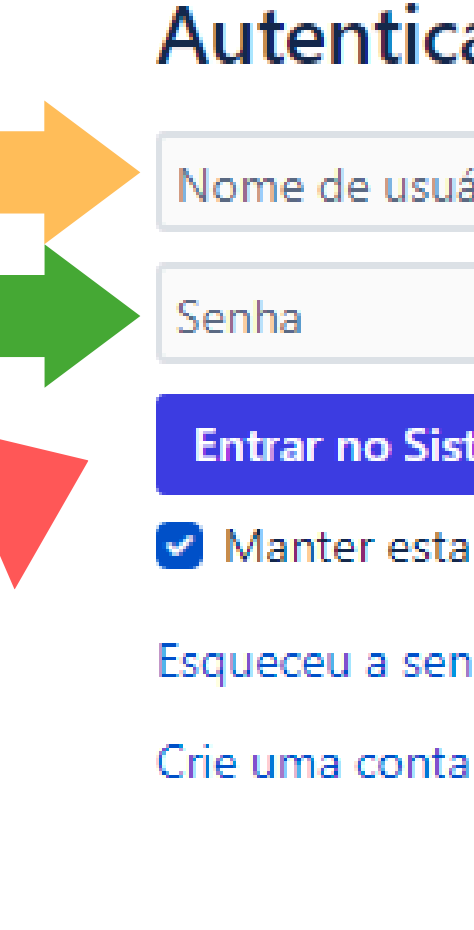

### **Autenticar-se**

Nome de usuário

**Entrar no Sistema** 

Manter esta conta conectada

Esqueceu a senha?

Desenvolvido por Jira Service Management

**Clique no botão Entrar no Sistema**

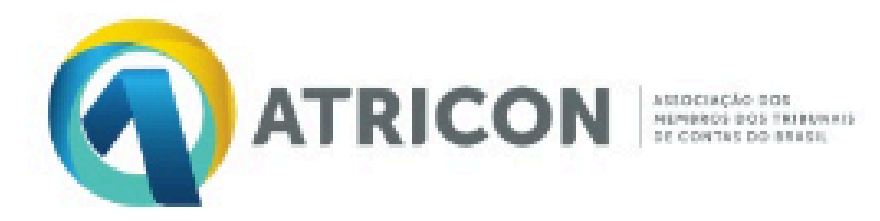

TRIBUNAL DE CONTAS Gestão Documental

- Sistema APRIMORE
- Painel BI (Indicadores)
- Modelos do MMD-TC

### Como podemos ajudar?

Pesquisar

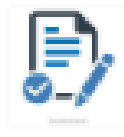

Informações Gerais Preencha o formulário

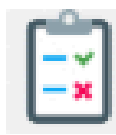

Boas práticas do TC Preencha o formulário

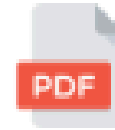

Outros documentos

Upload de documentos para envio a ATRICON

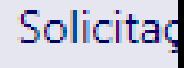

## Q

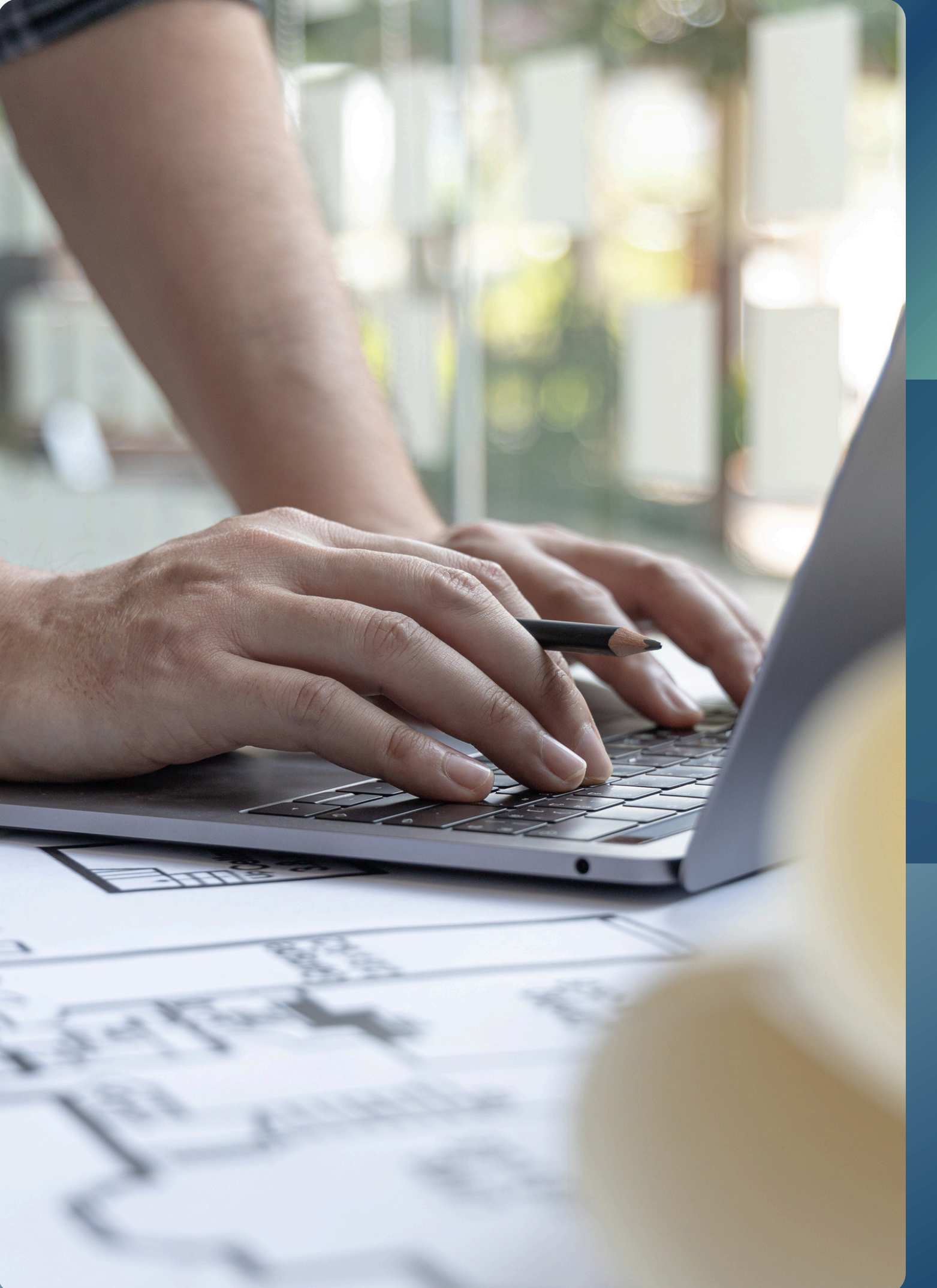

# Preenchimento e envio Informações Gerais

# Selecione a opção Informações Gerais

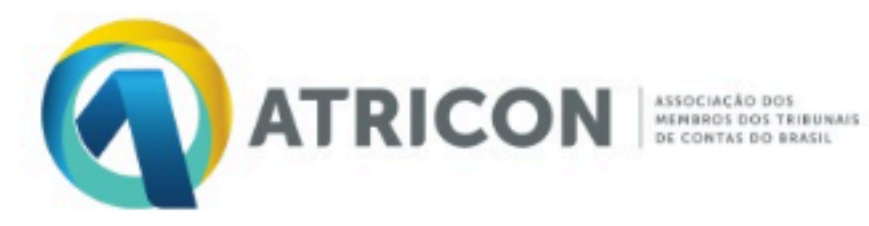

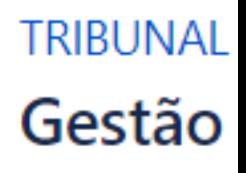

- Sistema APRIMORE
- Painel BI (Indicadores)
- Modelos do MMD-TC

### Como podemos ajudar?

Pesquisar

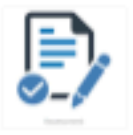

Informações Gerais Preencha o formulário

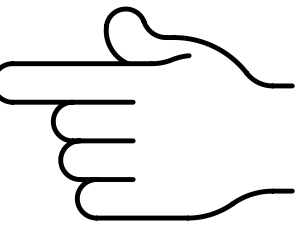

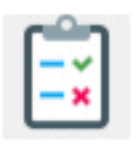

Boas práticas do TC Preencha o formulário

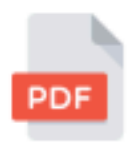

### Outros documentos

Upload de documentos para envio a ATRICON

# Agora você irá:

## Selecionar o seu Tribunal de Contas

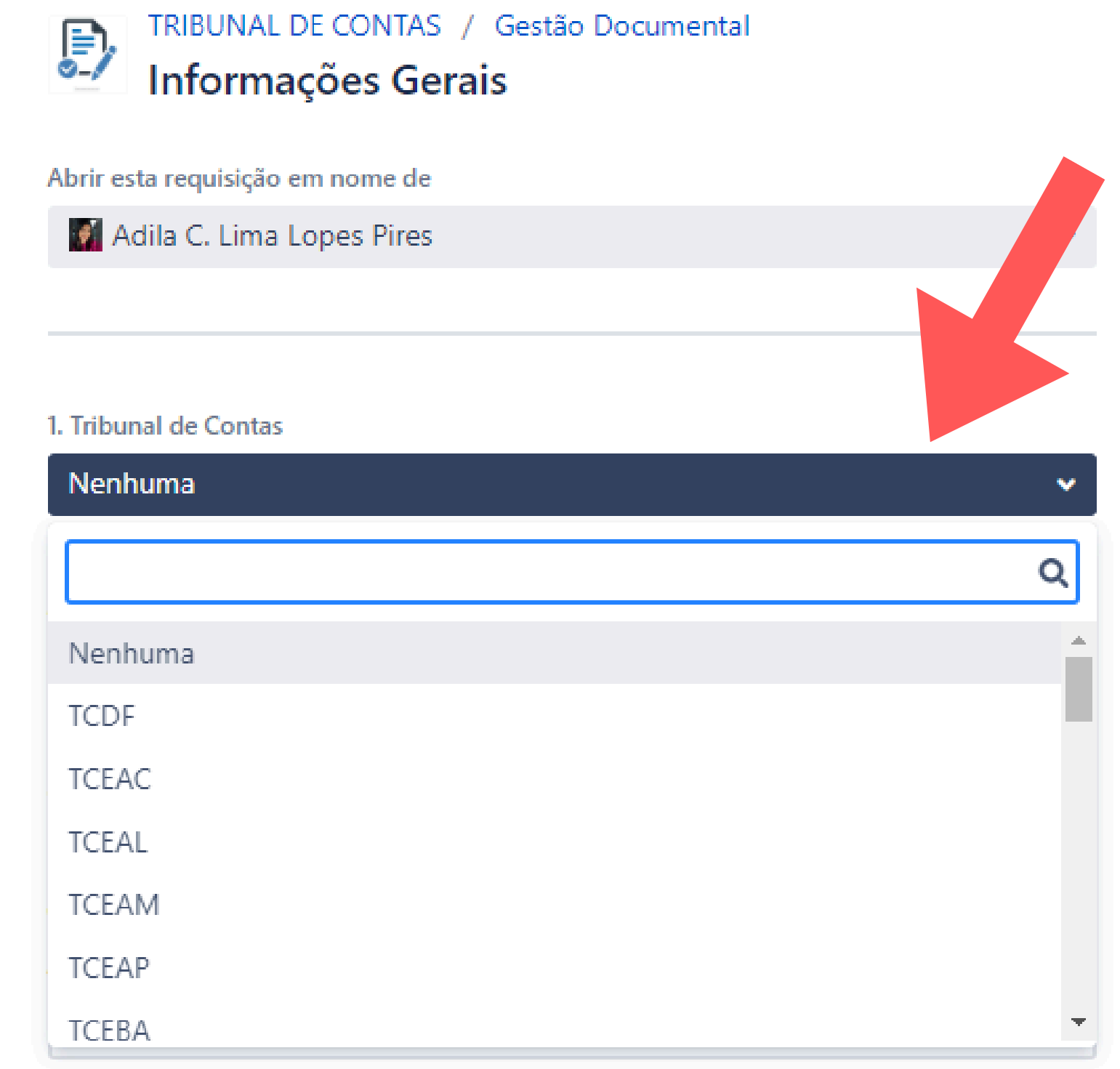

- · Informar o nome do Responsável pela resposta;
- Informar o cargo/unidade do responsável pelas informações;
- Informar o e-mail institucional do responsável pelas informações;

2. Responsável pela resposta

Nome da pessoa responsável pelas informações.

3. Cargo/Unidade de lotação

Cargo/Unidade de lotação.

4. Email do responsável pelas informações

# Agora você irá:

5. Valor do orçamento liquidado do TC, incluindo o MPC no último exercício

Valor do orçamento liquidado no último exercício do Tribunal de Contas.

6. Número de processos de controle externo formalizados no último exercício

Número de processos de contas anuais, especiais, extraordinárias, auditorias, denúncias, consultas e demais ações de fiscalização que demandem análise e julgamento, formalizados no exercício anterior.

7. Processos da União (no caso do TCU) (opcional)

Número de processos julgados no último exercício, segregados por esfera da federação:

8. Processos dos Estados (opcional)

Número de processos julgados no último exercício, segregados por esfera da federação:

9. Processos do DF (opcional)

Número de processos julgados no último exercício, segregados por esfera da federação:

10. Processos dos Municípios (opcional)

Número de processos julgados no último exercício, segregados por esfera da federação:

## Questionário

## Na sequência você irá responder 25 perguntas sobre o seu Tribunal

### 22. Servidores efetivos

Quantidade de servidores que NÃO sejam auditores de controle externo (ou denominação equivalente) pertencentes ou não ao quadro de pessoal do Tribunal ou terceirizados realizando atribuições típicas do cargo, especialmente as atividades finalísticas de auditoria e de instrução processual. Informar a quantidade que se enquadre na descrição, no final de junho de 2023.

23. Servidores efetivos comissionados

Quantidade de servidores que NÃO sejam auditores de controle externo (ou denominação equivalente) pertencentes ou não ao quadro de pessoal do Tribunal ou terceirizados realizando atribuições típicas do cargo, especialmente as atividades finalísticas de auditoria e de instrução processual. Informar a quantidade que se enquadre na descrição, no final de junho de 2023.

Quantidade de servidores que NÃO sejam auditores de controle externo (ou denominação equivalente) pertencentes ou não ao quadro de pessoal do Tribunal ou terceirizados realizando atribuições típicas do cargo, especialmente as atividades finalísticas de auditoria e de instrução processual. Informar a quantidade que se enquadre na descrição, no final de junho de 2023.

25. Terceirizados

Quantidade de servidores que NÃO sejam auditores de controle externo (ou denominação equivalente) pertencentes ou não ao quadro de pessoal do Tribunal ou terceirizados realizando atribuições típicas do cargo, especialmente as atividades finalísticas de auditoria e de instrução processual. Informar a quantidade que se enquadre na descrição, no final de junho de 2023.

## Após preencher todos os campos do formulário

## Clique no botão **CRIAR**

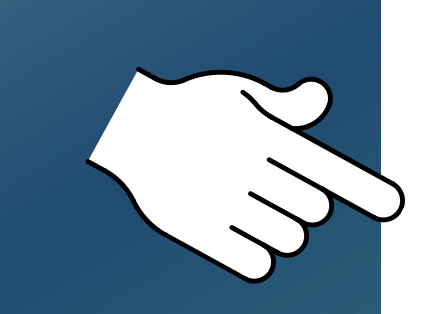

Criar

Cancelar

### 24. Servidores exclusivamente comissionados

# Preenchimento e envio Boas Práticas

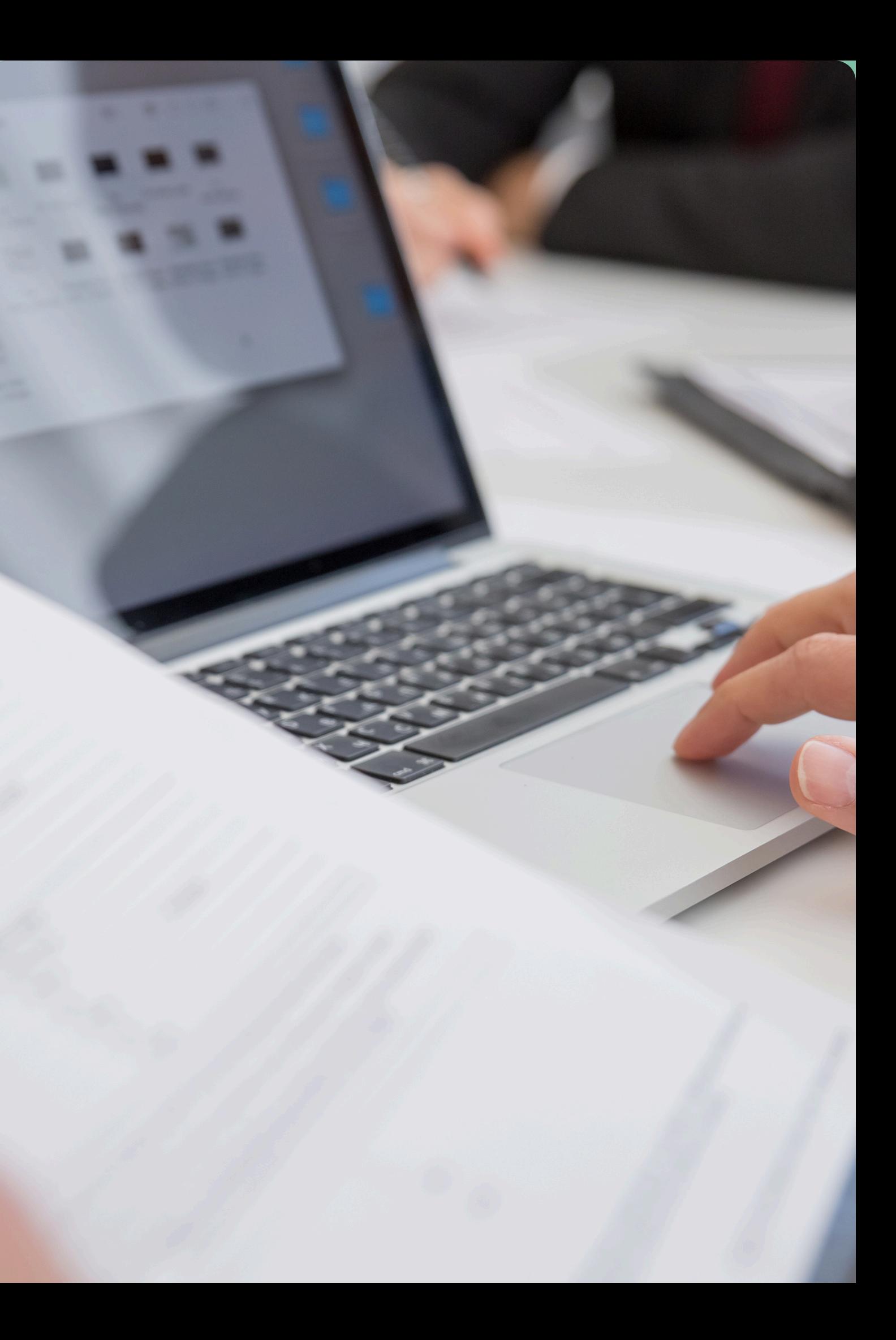

# Selecione a opção **Boas Práticas do TC**

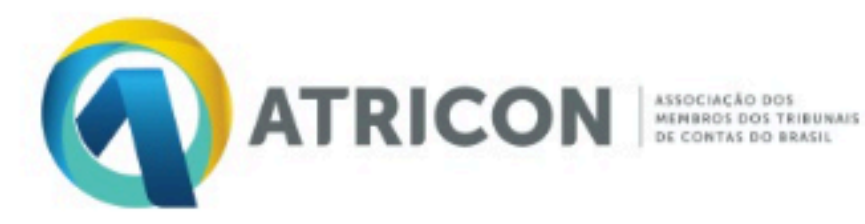

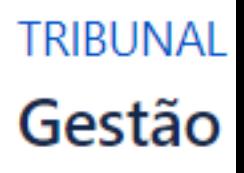

- Sistema APRIMORE
- Painel BI (Indicadores)
- Modelos do MMD-TC

### Como podemos ajudar?

Pesquisar

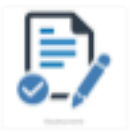

Informações Gerais Preencha o formulário

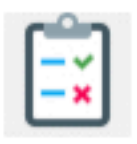

Boas práticas do TC Preencha o formulário

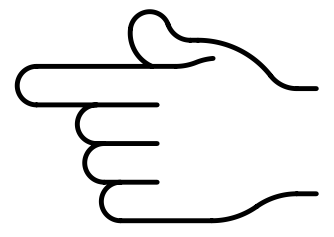

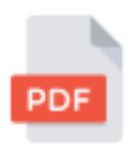

Outros documentos

Upload de documentos para envio a ATRICON

# Agora você irá:

## Selecionar o seu Tribunal de Contas

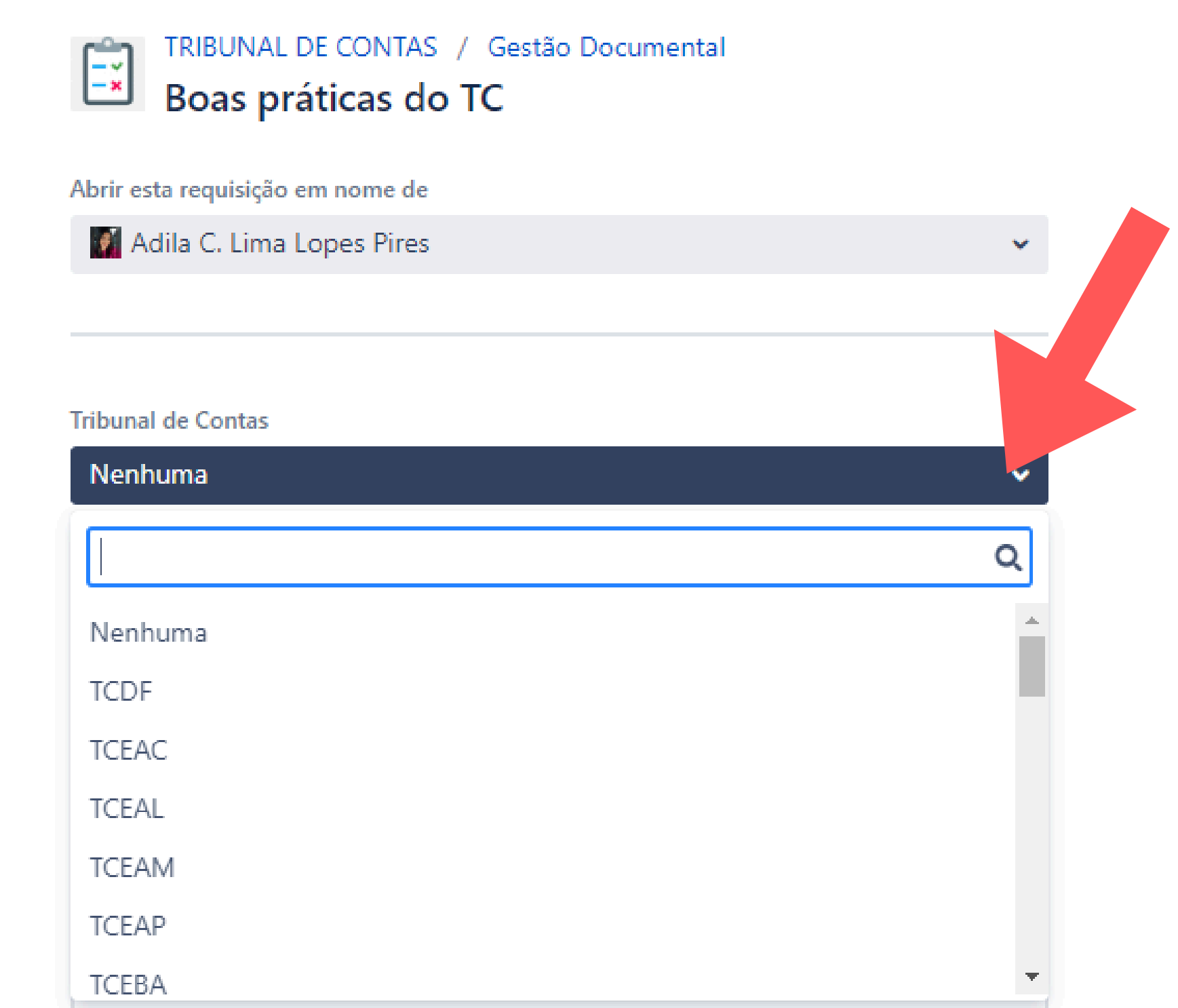

# Agora você irá preencher todas as informações solicitadas

Endereço

Presidente

Unidade responsável pela prática

Membro ou servidor responsável

Telefone do responsável pelas info

Informar o celular e telefone do setor

Email do responsável pelas inforn

Informar o e-mail pessoal e da unidad

Título da Boa Prática

Sobre a Boa Prática.

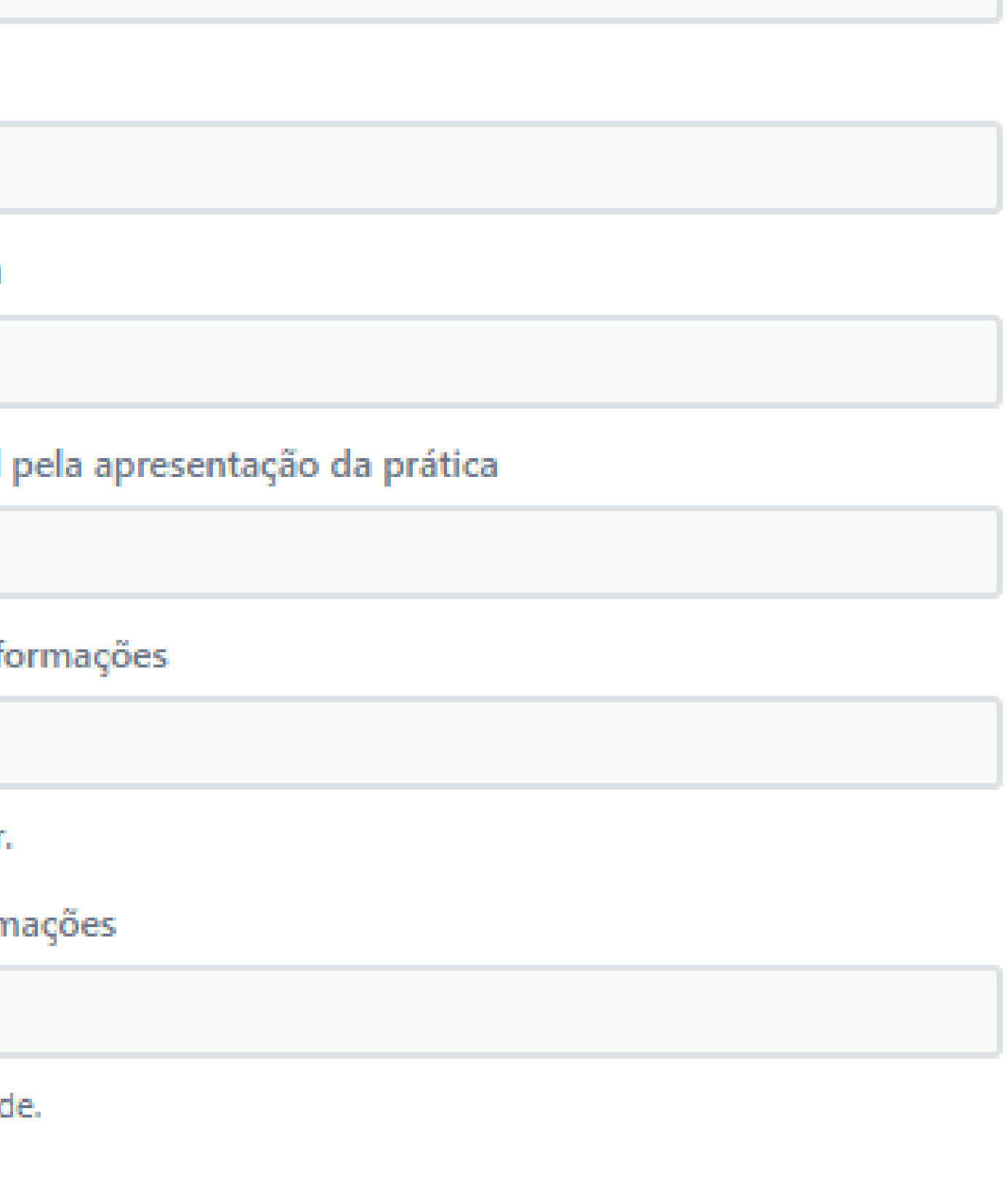

# Agora você irá:

· Selecionar o Indicador do MMD-TC a que se vincula a Boa Prática;

• Selecionar as tecnologias empregadas

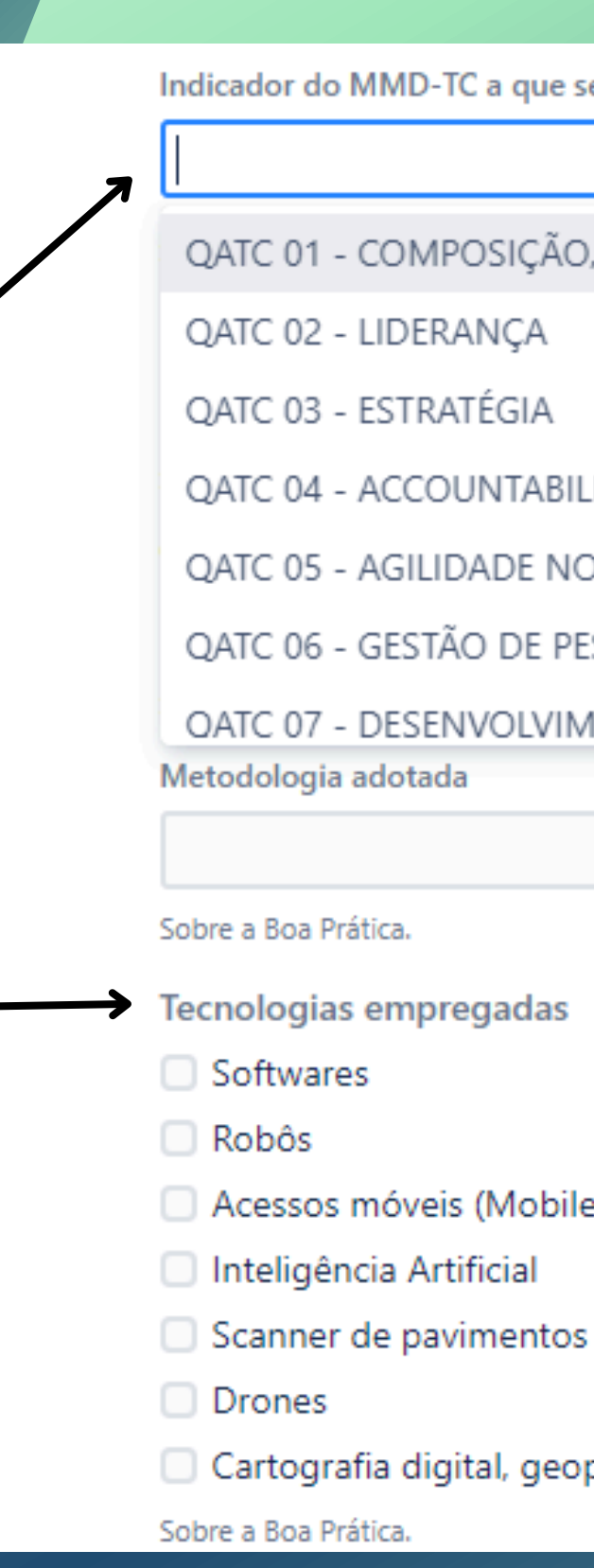

e vincula

ORGANIZAÇÃO E FUNCIONAMENTO DOS TCs

**LITY** 

**JULGAMENTO E GERENCIAMENTO DE PRAZOS...** 

**SSOAS** 

**IENTO PROFISSIONAL** 

ou ambientes

processamento

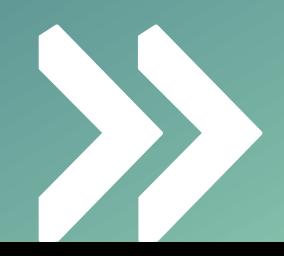

- Após preencher todos os campos do formulário;
- Você poderá fazer o Upload de material complementar (opcional)

# Agora você irá:

## **Clique no botão CRIAR**

Problemas enfrentadas para o desenvolvimento, implantação e implementação Sobre o desenvolvimento, implantação e implementação. (Máximo de 254 caracteres) Pontos críticos x soluções Sobre o desenvolvimento, implantação e implementação. (Máximo de 254 caracteres) Resultados esperados Mensuração dos resultados. (Máximo de 254 caracteres) Resultados alcançados Mensuração dos resultados. (Máximo de 254 caracteres) Lições aprendidas Mensuração dos resultados. (Máximo de 254 caracteres) Recomendações para implementação por outros Tribunais (Máximo de 254 caracteres) Link para notícias sobre a Boa Prática (opcional) ras informações. arcas, imagens em alta resolução e etc. (opcional) Arraste e solte arquivos, cole capturas de tela ou navegue

Outras informações.

Criar

Cancelar

# Envio de Outros Documentos

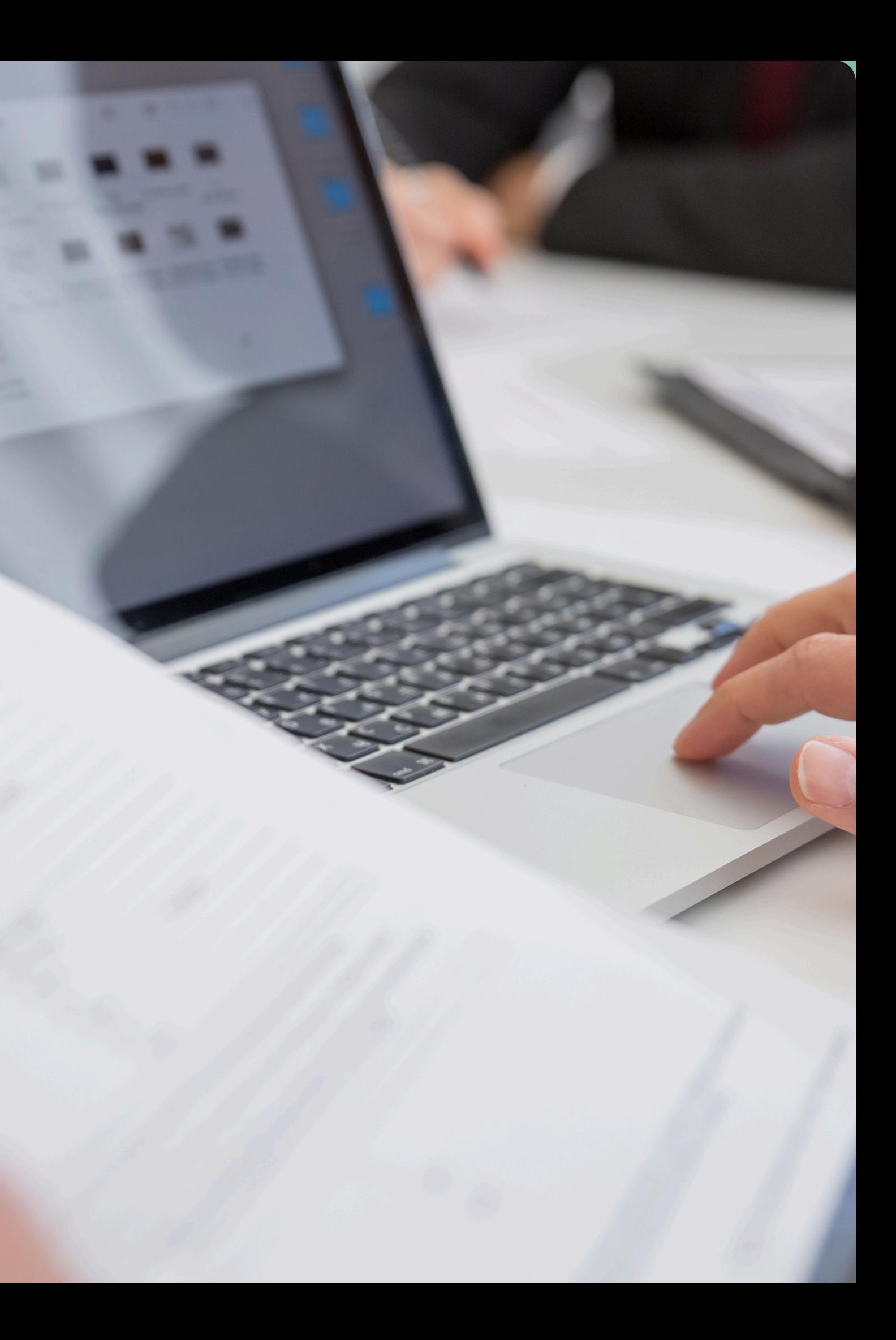

# Selecione a opção **Outros Documentos**

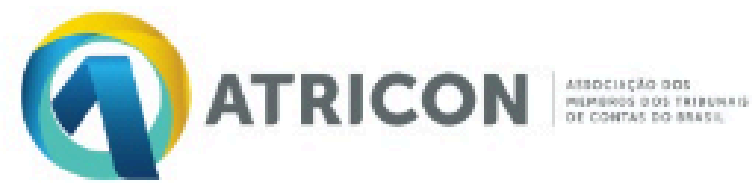

**TRIBUNAL DE CONTAS** Gestão Documental

- $\blacksquare$  Sistema APRIMORE
- Painel BI (Indicadores)
- Modelos do MMD-TC

Como podemos ajudar?

Pesquisar

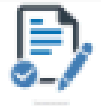

Informações Gerais Preencha o formulário

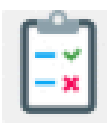

Boas práticas do TC Preencha o formulário

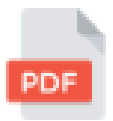

Outros documentos Upload de documentos para envio a ATRICON

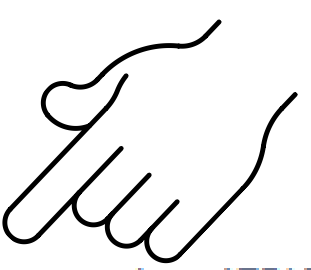

Desenvolvido por vira Service Management

# Agora você irá:

## Selecionar o seu Tribunal de Contas

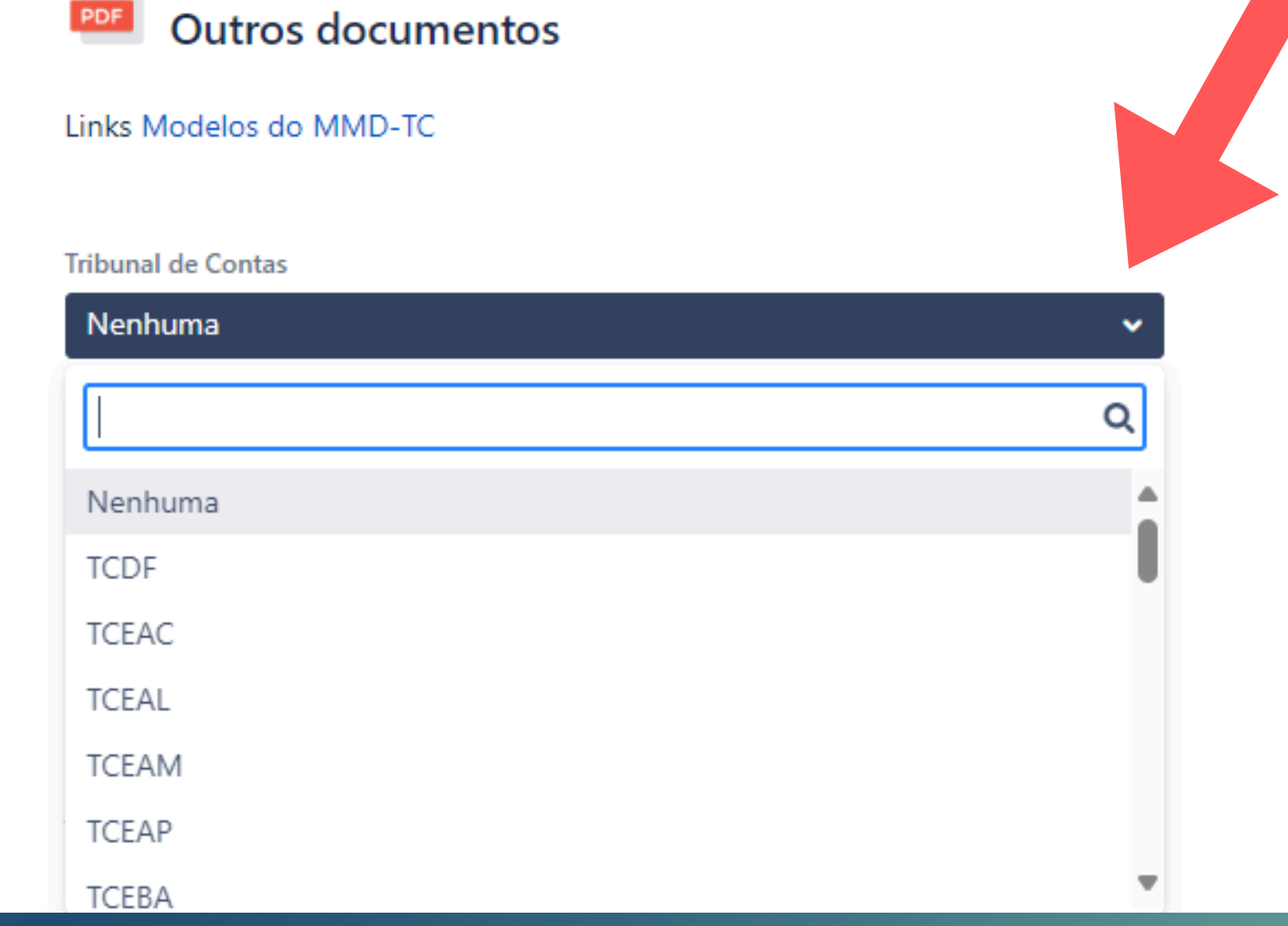

TRIBUNAL DE CONTAS / Gestão Documental

# Agora você irá:

- · Informar o nome do Responsável pela resposta;
- Informar o e-mail institucional do responsável pelas informações;
- Informar o telefone do responsável pelas informações

Responsável pela resposta

Nome da pessoa responsável pe

Email do responsável pelas ir

Email do responsável pelas infor

Telefone do responsável pela

Telefone do responsável pelas informações

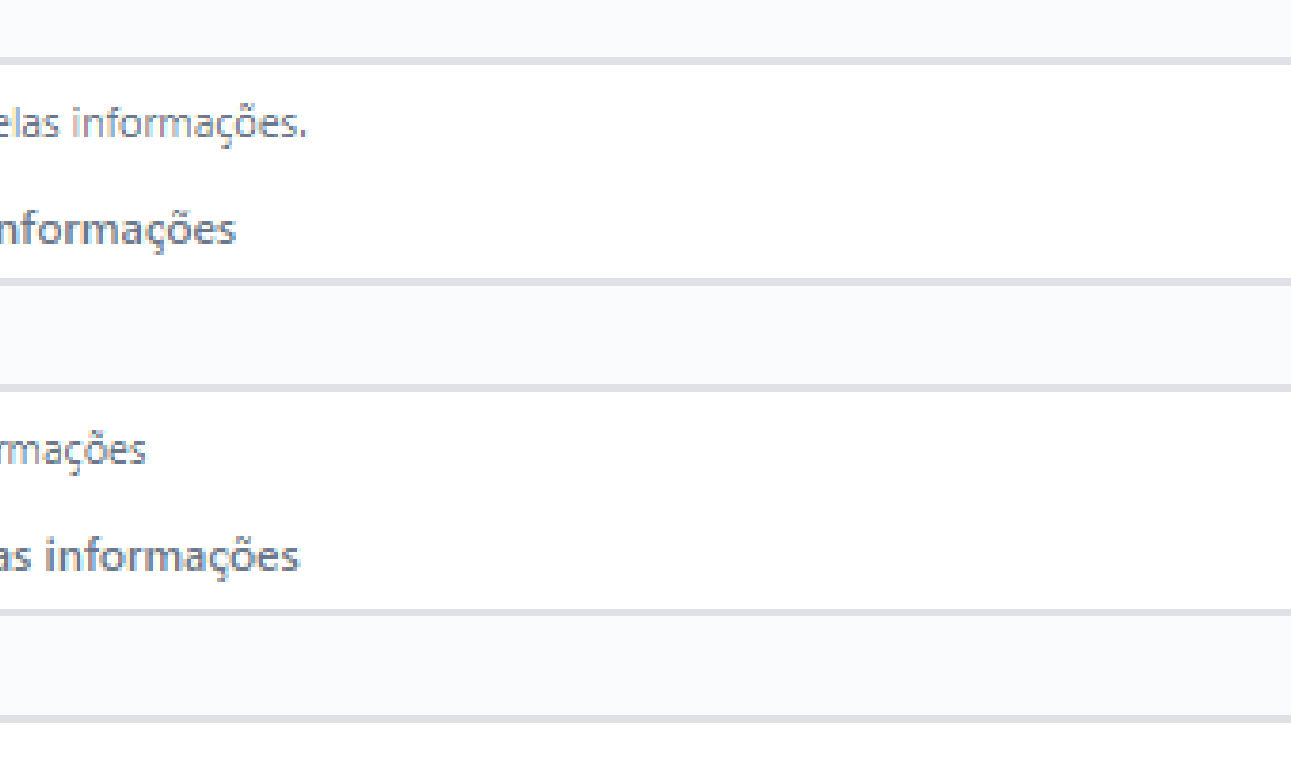

TRIBUNAL DE CONTAS / Gestão Documental **Outros documentos** 

Links Modelos do MMD-TC

**Tribunal de Contas** 

Nenhuma

Nome do Tribunal de Contas

Responsável pela resposta

Nome da pessoa responsável pelas informações.

Email do responsável pelas informações

Email do responsável pelas informações

Telefone do responsável pelas informações

Telefone do responsável pelas informações

Classificação

Nenhuma

Informe o tipo de documento que deseja fazer o envio.

### Anexos

Arraste e solte arquivos, cole capturas de tela ou navegue

Fazer o upload do arquivo.

Cancelar Criar

# Campo Classificação

## Aqui você irá selecionar o documento desejado

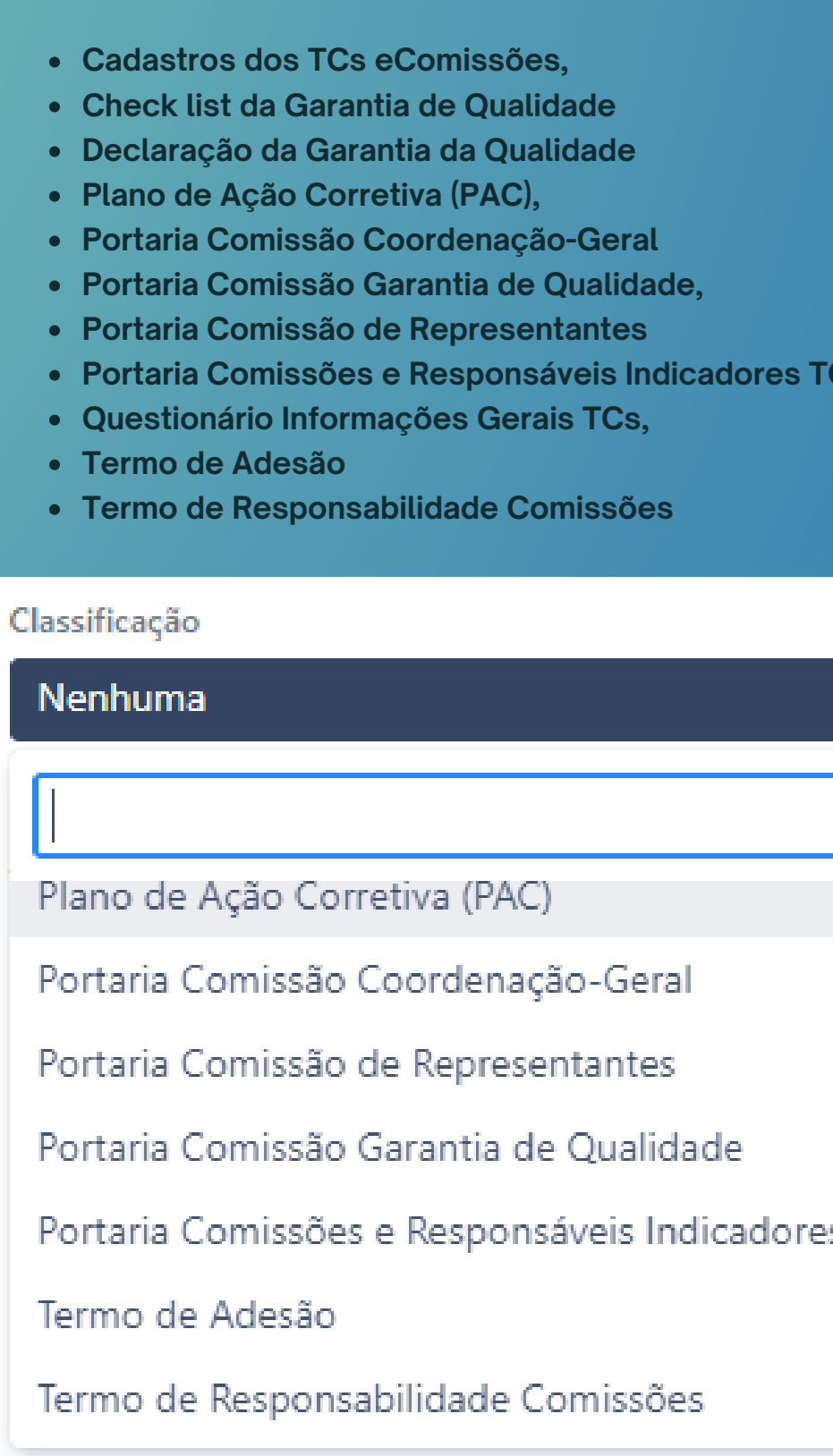

v

v

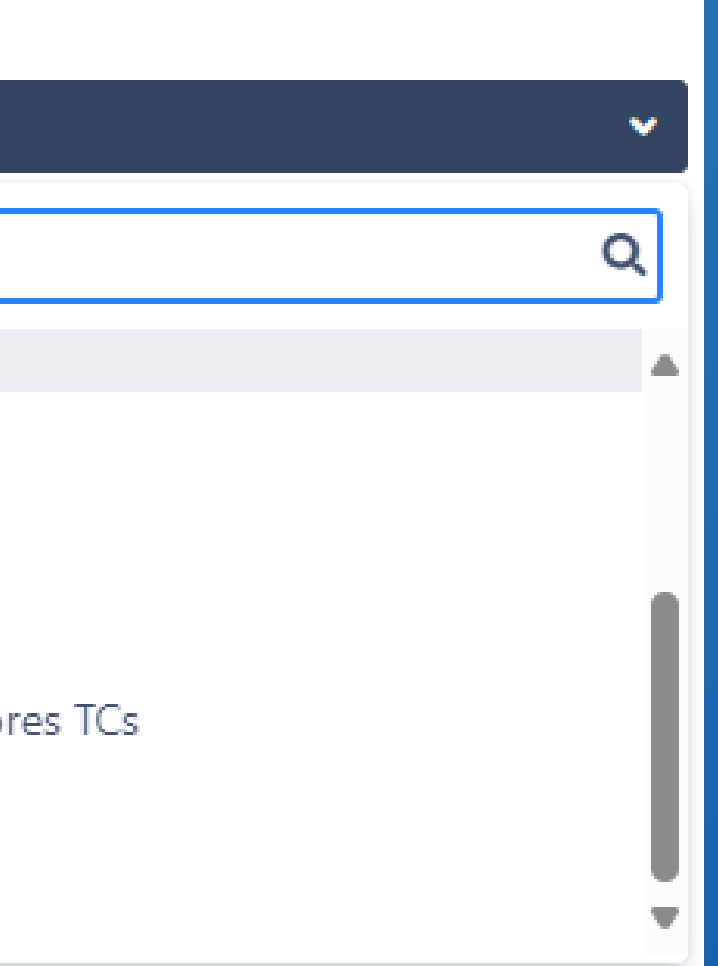

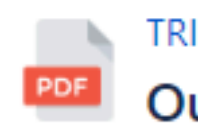

## Após preencher todos os campos do formulário

# Faça o Upload<br>J do Documento

## Clique no botão **CRIAR**

**Tribunal** de

**TCERO** 

Nome do Trib

Responsáve

Ádila Pire

Nome da pes

Email do res

adila.pire

Email do resp

Telefone do

69999999

Telefone do r

Classificaçã

Portaria

Informe o tip

Anexos

Fazer o uploa

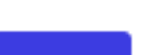

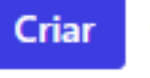

### TRIBUNAL DE CONTAS / Gestão Documental

### **Outros documentos**

### Links Modelos do MMD-TC

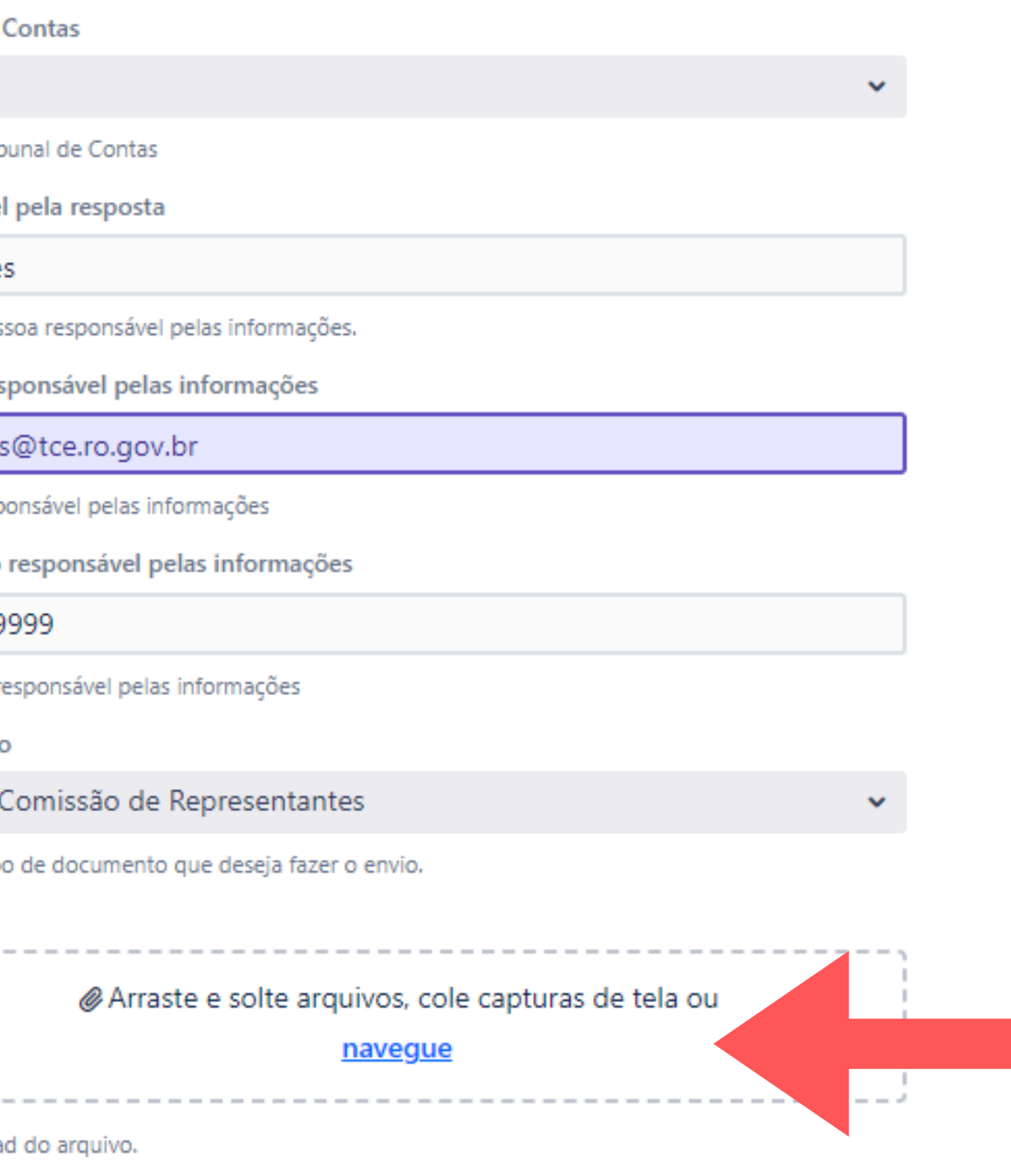

### Cancelar

Após clicar no botão "Criar", você será redirecionado para esta página e poderá acessar seu documento e/ou formulário enviado clicando no link "Acesse o sistema APRIMORE"

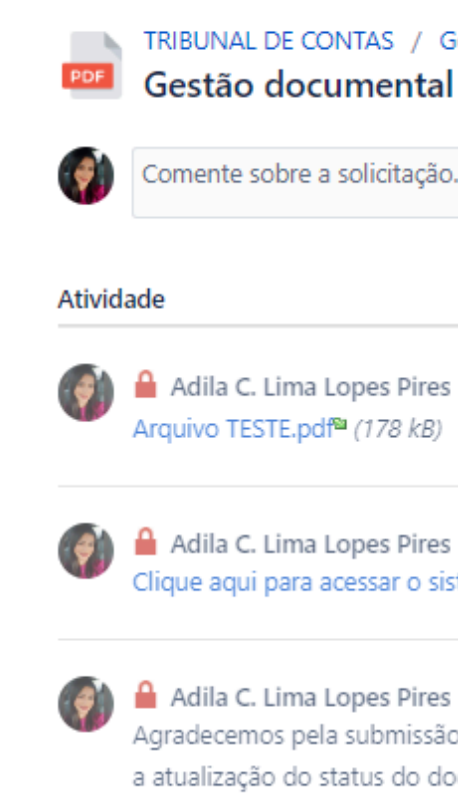

### Mais infor

Tribunal d **TCFRO** 

> Responsáy Ádila

Email do r adilacristir

Telefone d 69992213

Classifica Portaria Co

### TRIBUNAL DE CONTAS / Gestão Documental / GED-81 Gestão documental - Outros Documentos TC

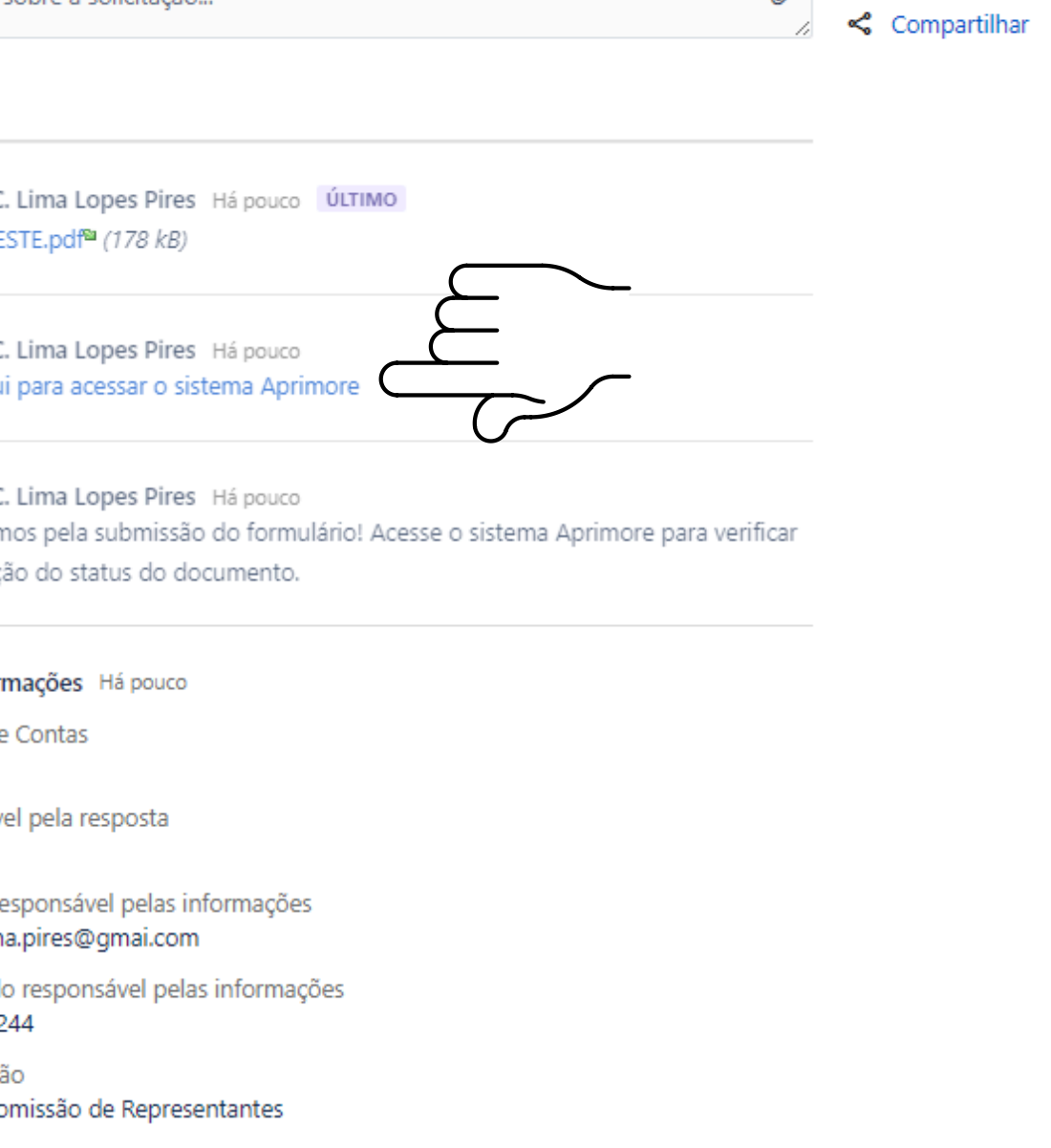

**DOCUMENTO RECEBID** 

Seu documento e/ou formulário estará disponível no módulo de Gestão Documental do Sistema Aprimore, aguardando avaliação pelo comitê executivo da ATRICON.

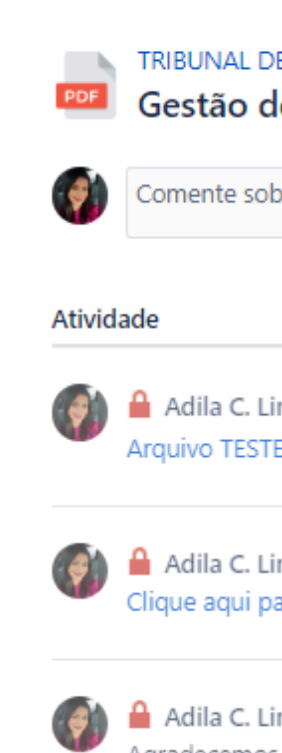

Tribunal de Contas **TCFRO** 

Ádila

69992213244

Classificação

### TRIBUNAL DE CONTAS / Gestão Documental / GED-81 Gestão documental - Outros Documentos TC

Comente sobre a solicitação...

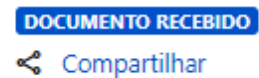

Adila C. Lima Lopes Pires Há pouco ÚLTIMO Arquivo TESTE.pdf<sup>a</sup> (178 kB)

Adila C. Lima Lopes Pires Há pouco Clique aqui para acessar o sistema Aprimore

Adila C. Lima Lopes Pires Há pouco Agradecemos pela submissão do formulário! Acesse o sistema Aprimore para verificar a atualização do status do documento.

Mais informações Há pouco

Responsável pela resposta

Email do responsável pelas informações adilacristina.pires@gmai.com

Telefone do responsável pelas informações

Portaria Comissão de Representantes

Desenvolvido por vira Service Management

Dúvidas sobre Documentos e Formulários de Gestão Documental?

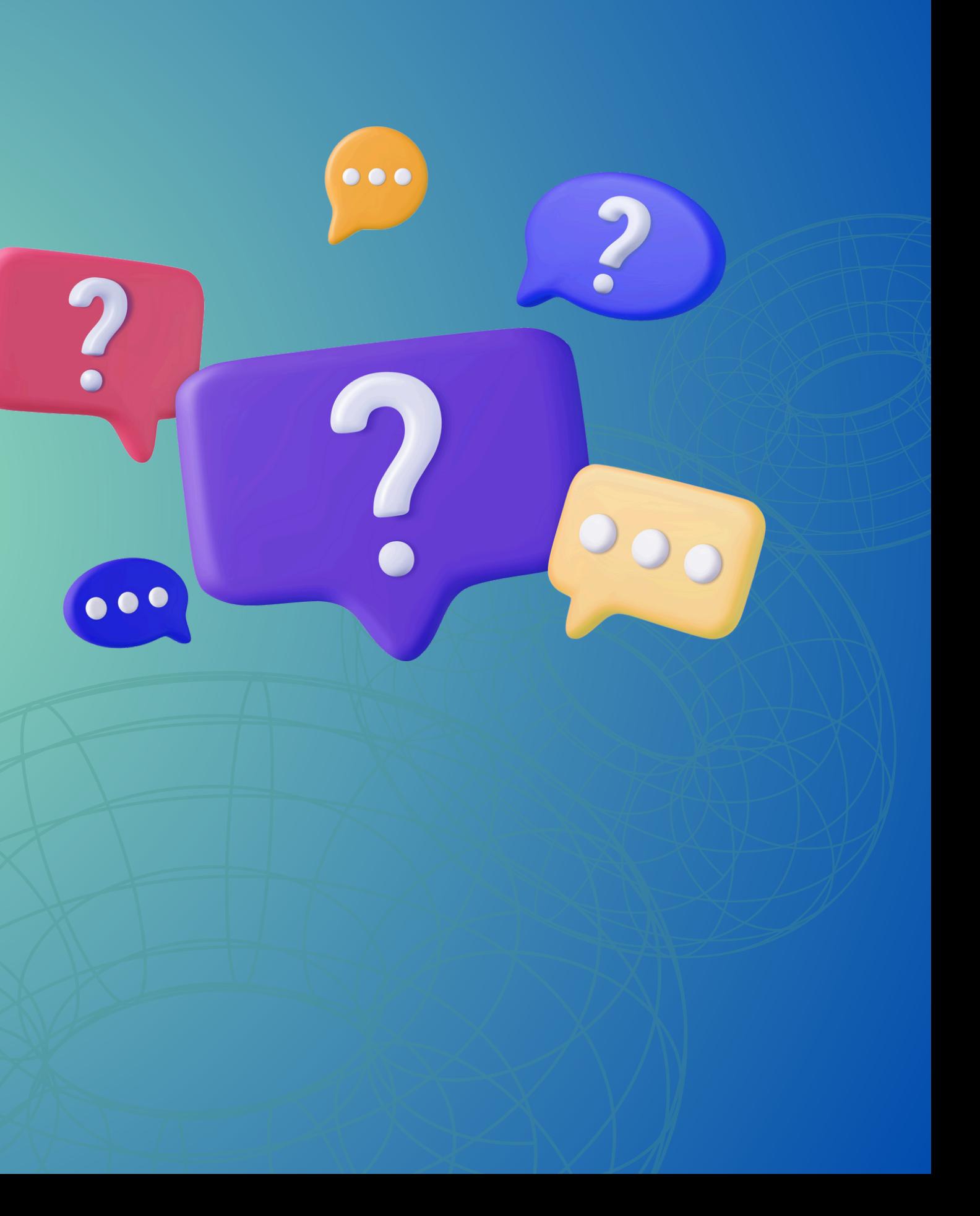

# Sistema APRIMORE

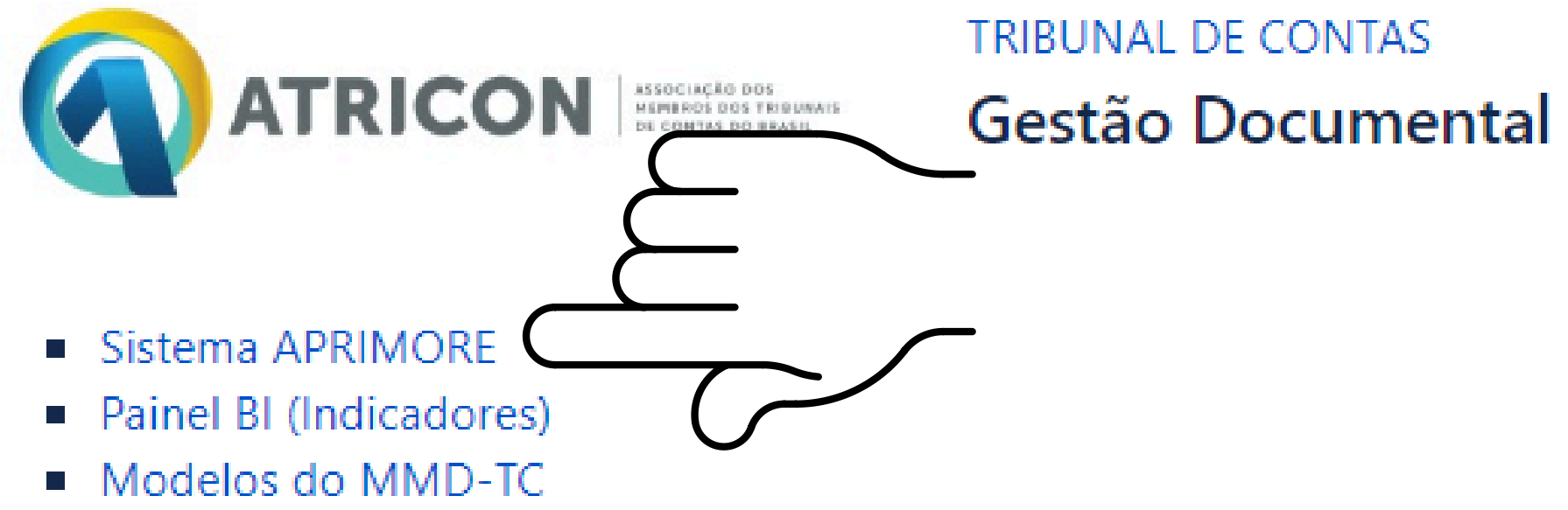

- 
- 
- 

Como podemos ajudar? Pesquisar

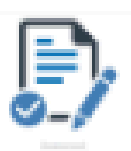

Informações Gerais Preencha o formulário

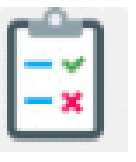

Boas práticas do TC Preencha o formulário

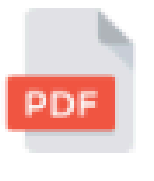

Outros documentos

Upload de documentos para envio a ATRICON

## **Bem-vindo a TCE**

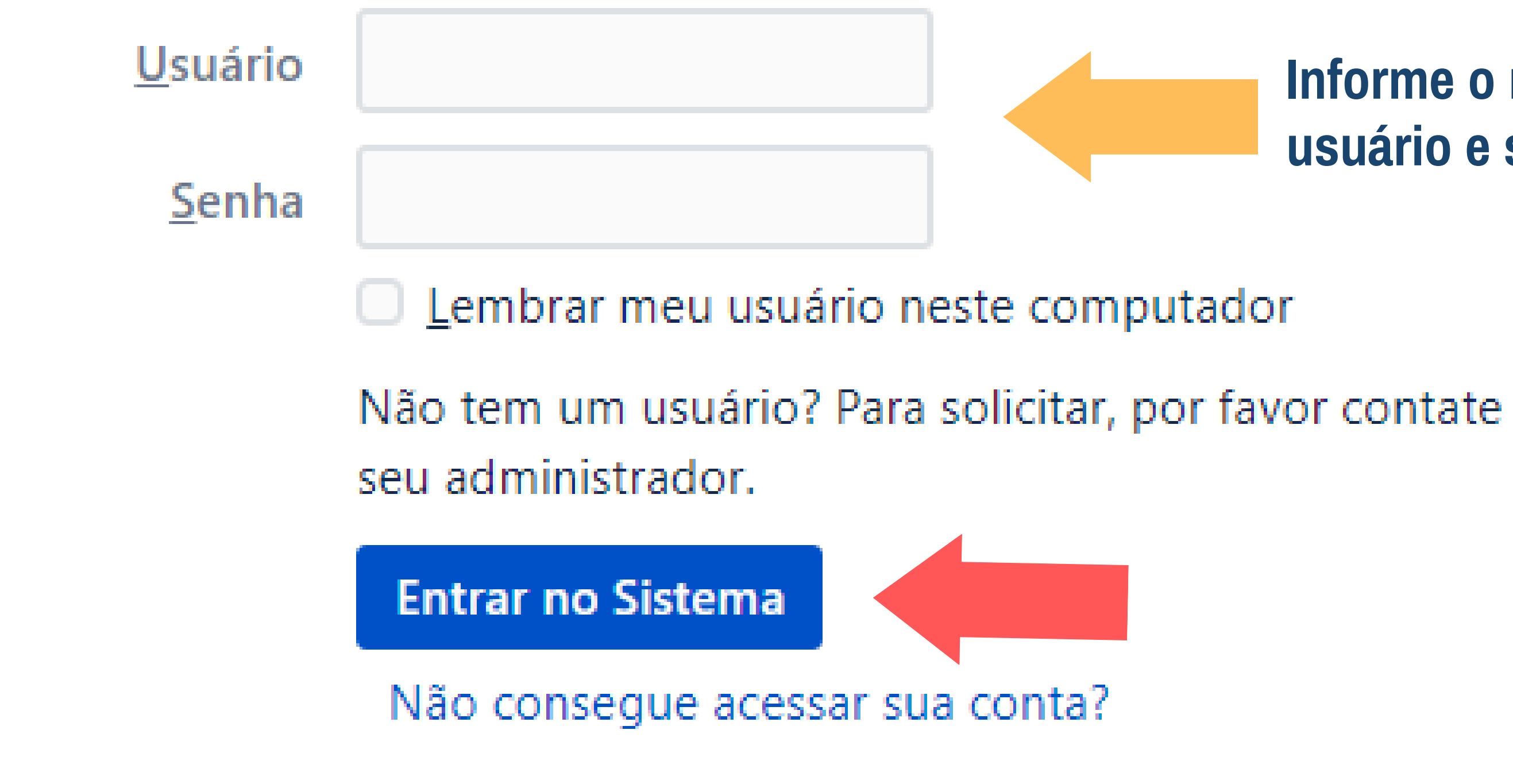

## Informe o nome de usuário e senha

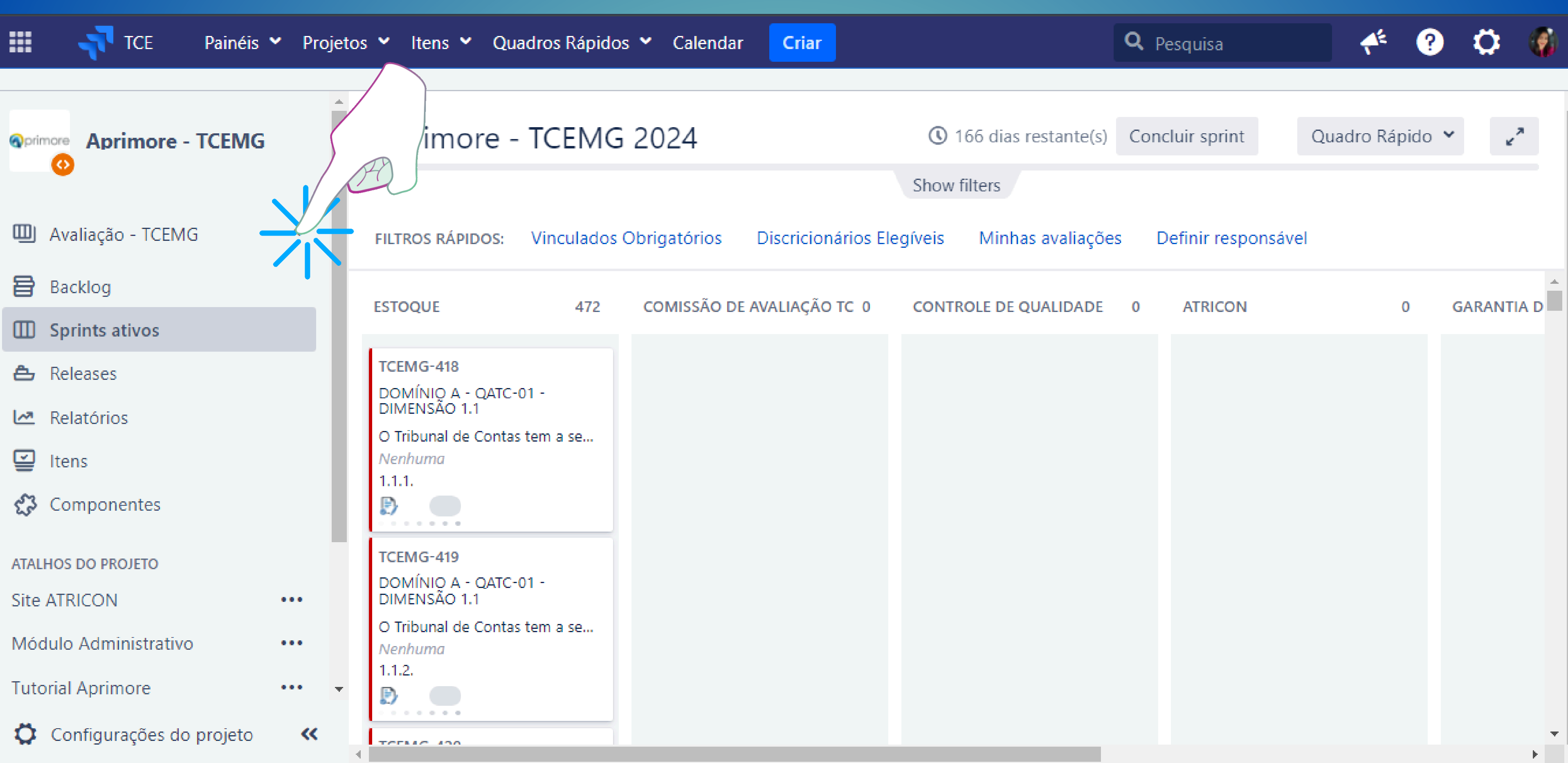

### AVALIAÇÃO

INDICADORES DISCRICIONÁRIOS **GESTÃO** 

DOCUMENTAL

## **Oprimore Aprimore - TCDF**

## Avaliação - TCDF

## **BOARDS NESTE PROJETO**

# Eleger Indicadores - TCDF

## Gestão Documental - TCDF

ELEGER

# Sistema APRIMORE

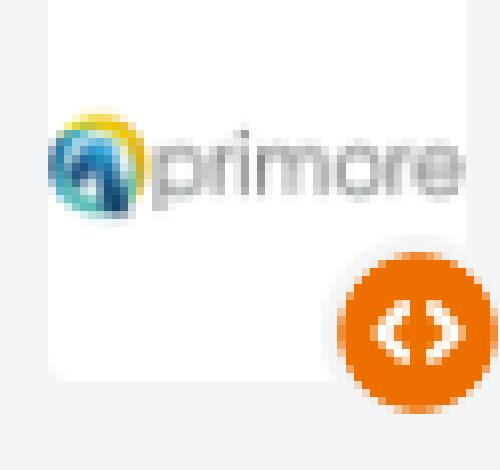

▥

New New New

### more - Treinamento

### Avaliação - TCLAB 2024

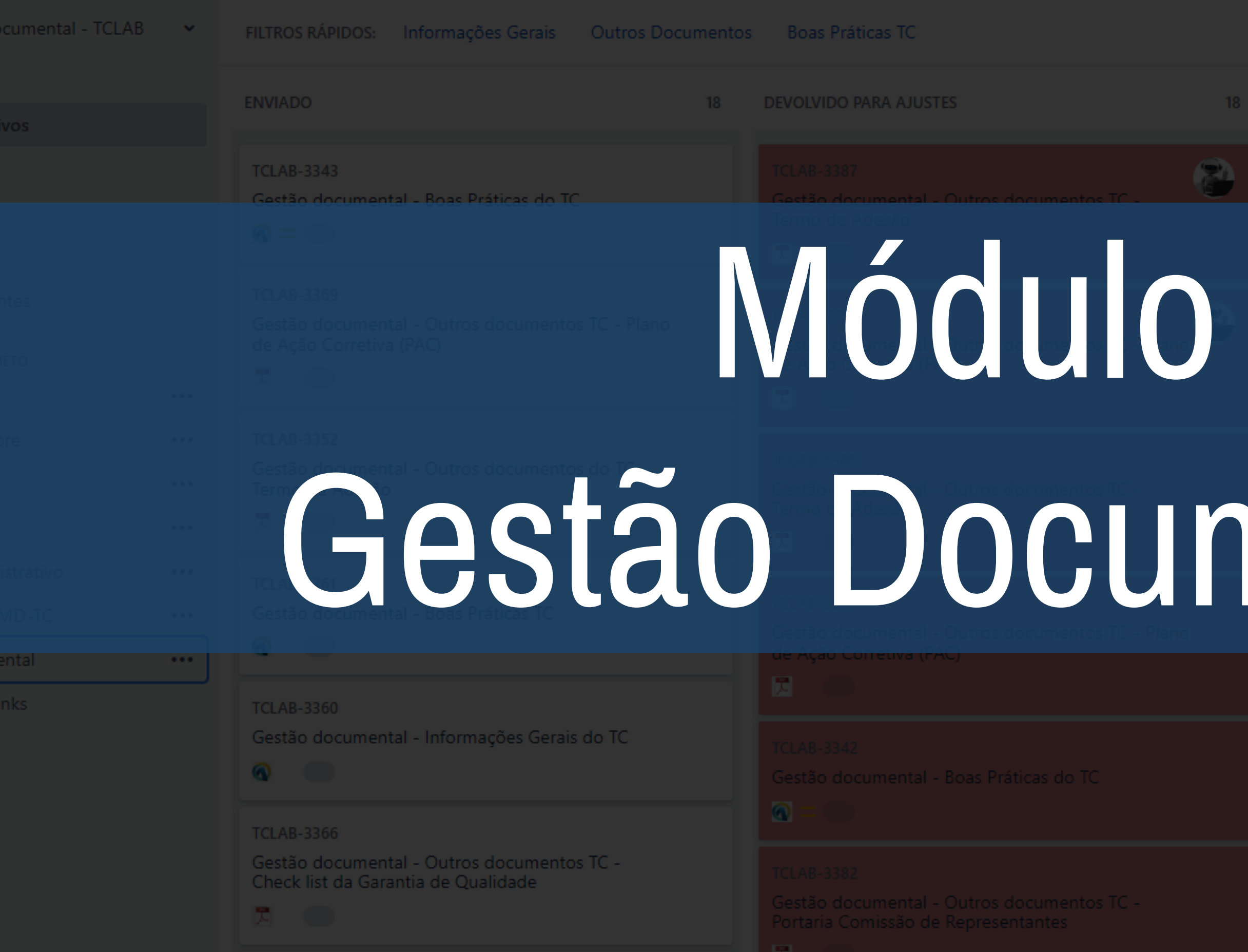

TCLAB-3374

### Show filters

**REENVIADO** 1 APROVADO

# nental

## **Gestão [Documental](https://jira.tcero.tc.br/secure/RapidBoard.jspa?projectKey=TCLAB&rapidView=711)**

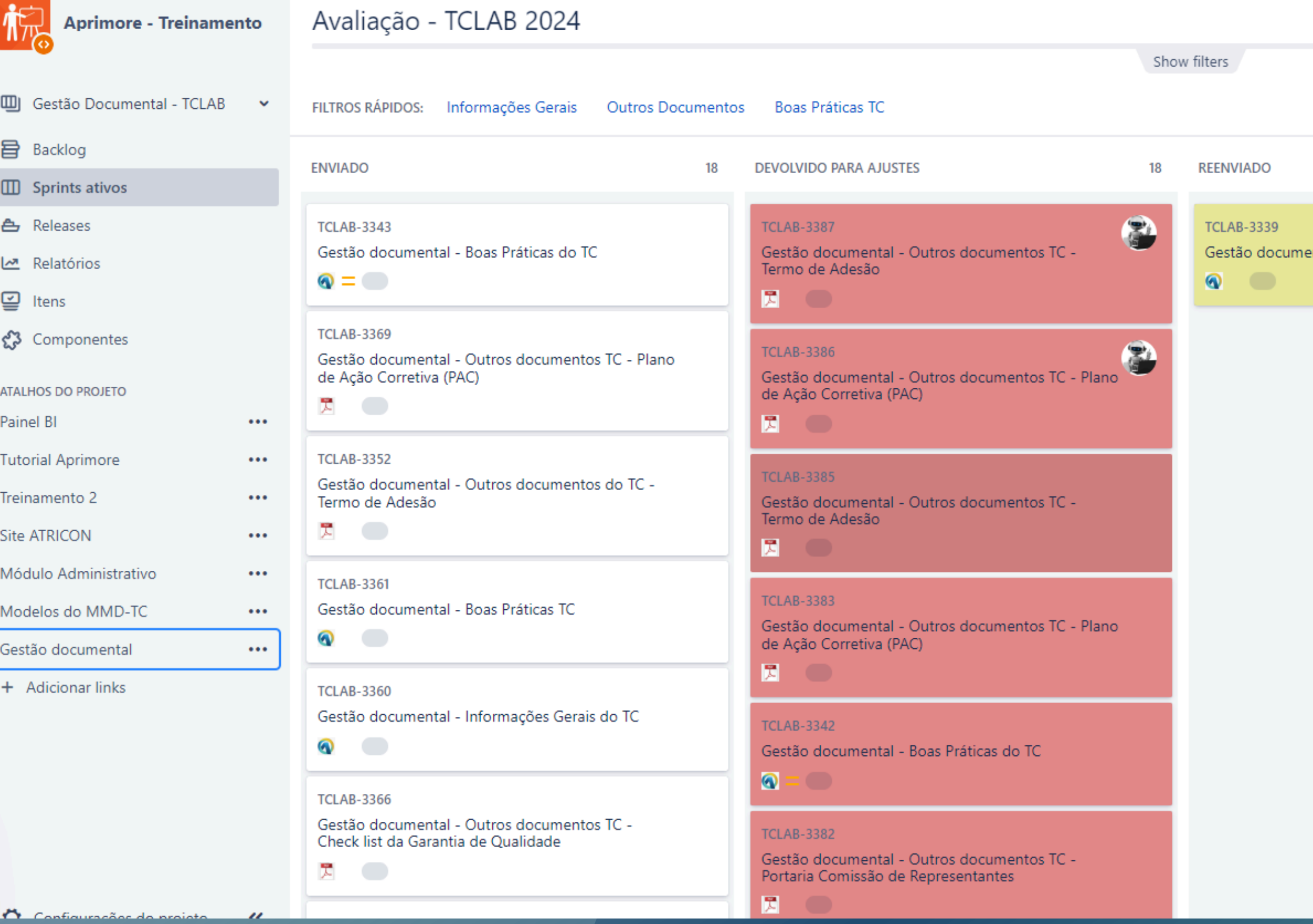

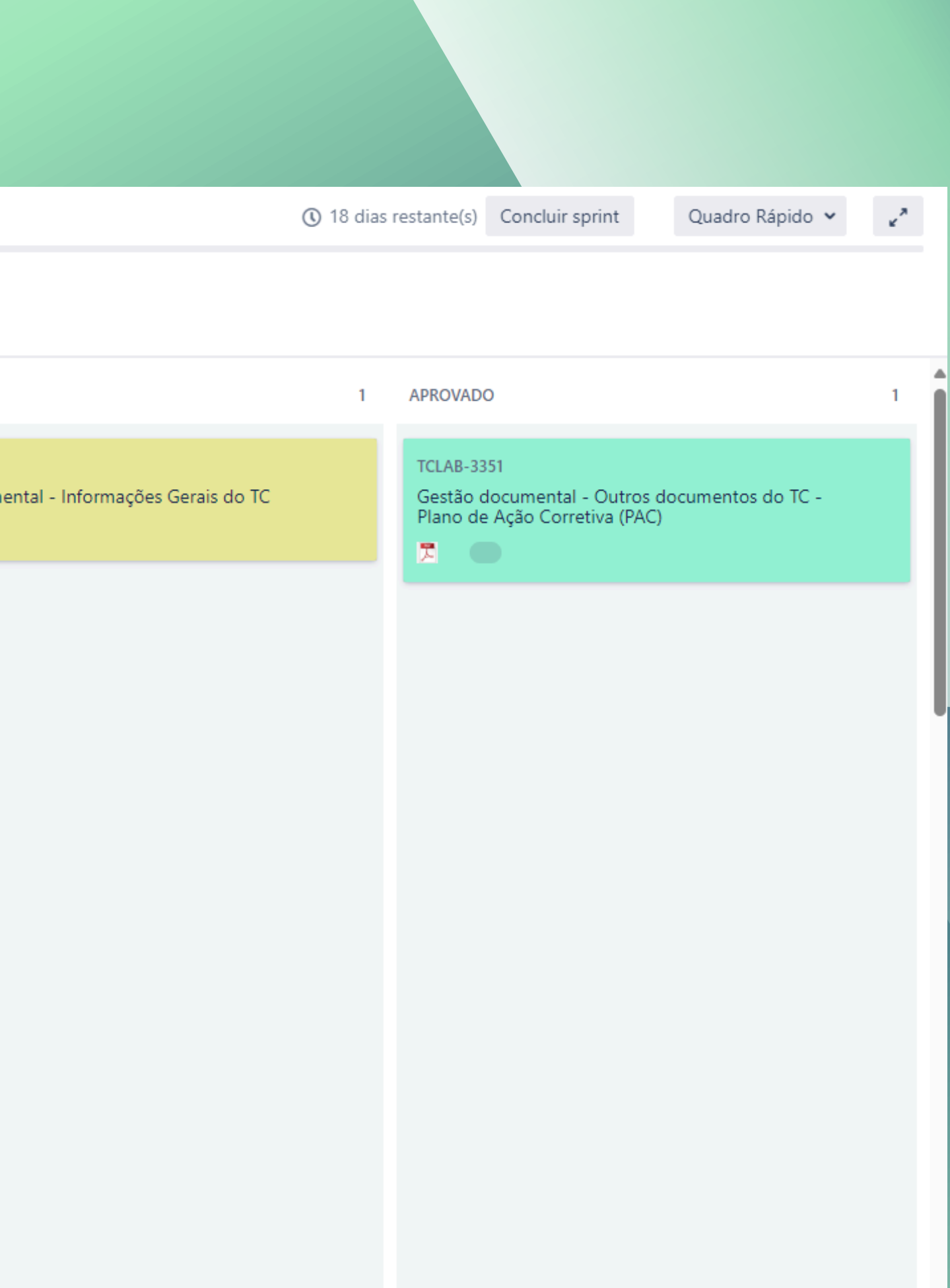

Dúvidas sobre módulo de Gestão Documental?

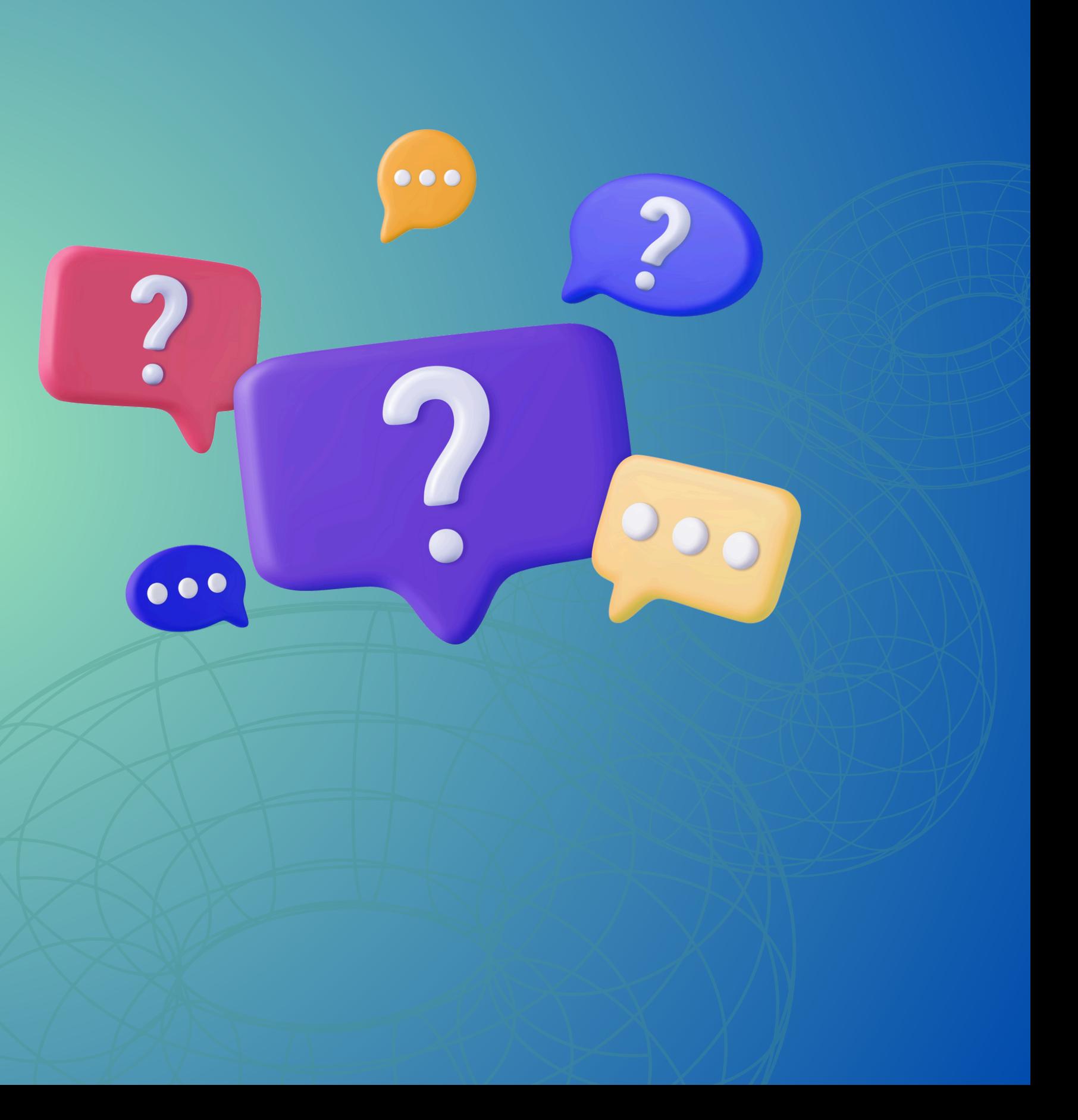

## **Classificação dos Indicadores**

## **A partir do ciclo 2024, os indicadores foram classificados em dois grupos – VINCULADOS e DISCRICIONÁRIOS**

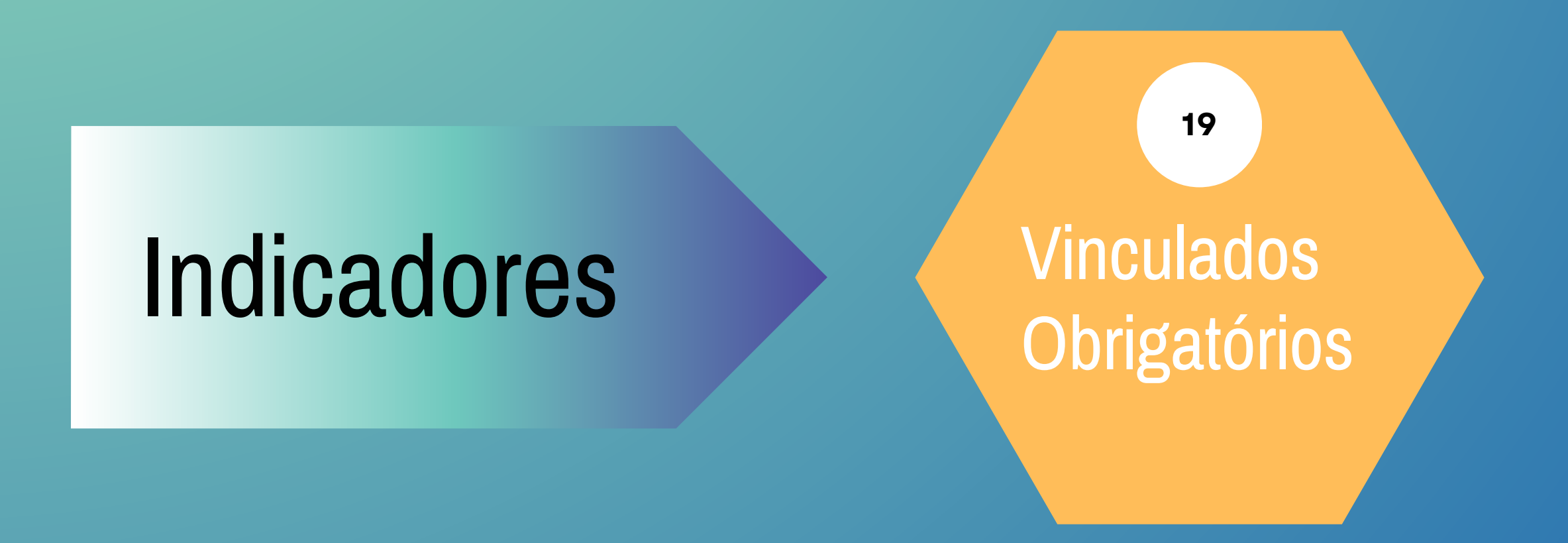

**Discricionários Elegiveis** 

**6**

# **Vinculados Obrigatórios**

**Os 19 indicadores classificados como VINCULADOS serão obrigatoriamente submetidos ao processo regular de aplicação do MMD-TC.**

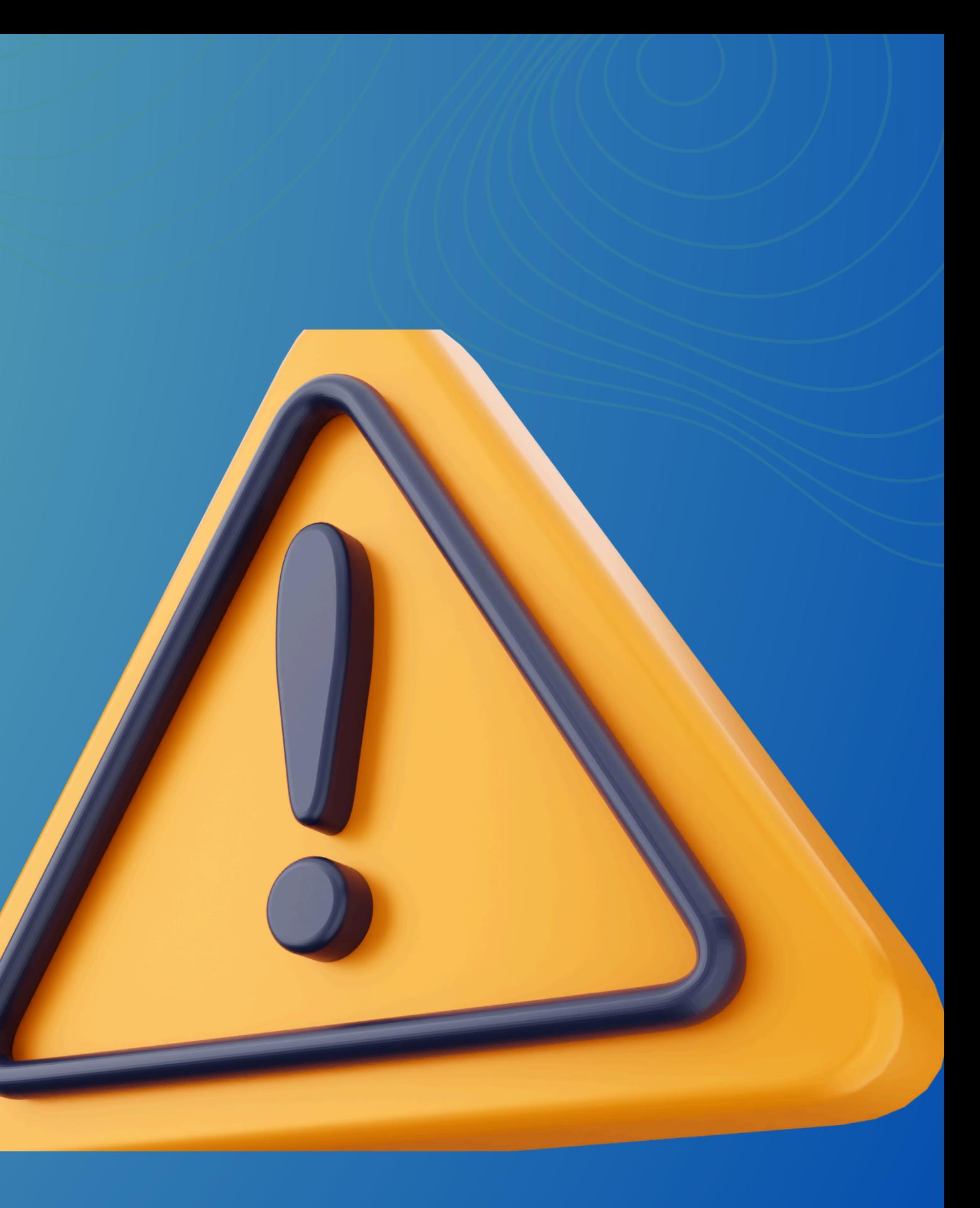

# Discricionários Elegíveis

**Dentre os seis indicadores discricionários, o Tribunal de Contas deverá escolher no mínimo três para submeter ao processo regular de aplicação do MMD-TC, conforme interesse e peculiaridades locais, considerando os seguintes requisitos:**

- **pelo menos um entre os indicadores 17 e 18 (domínio D);**
- **pelo menos um dentre os indicadores 21 e 22 (domínio E);**
- **pelo menos um dentre os indicadores 24 e 25 (domínio F).**

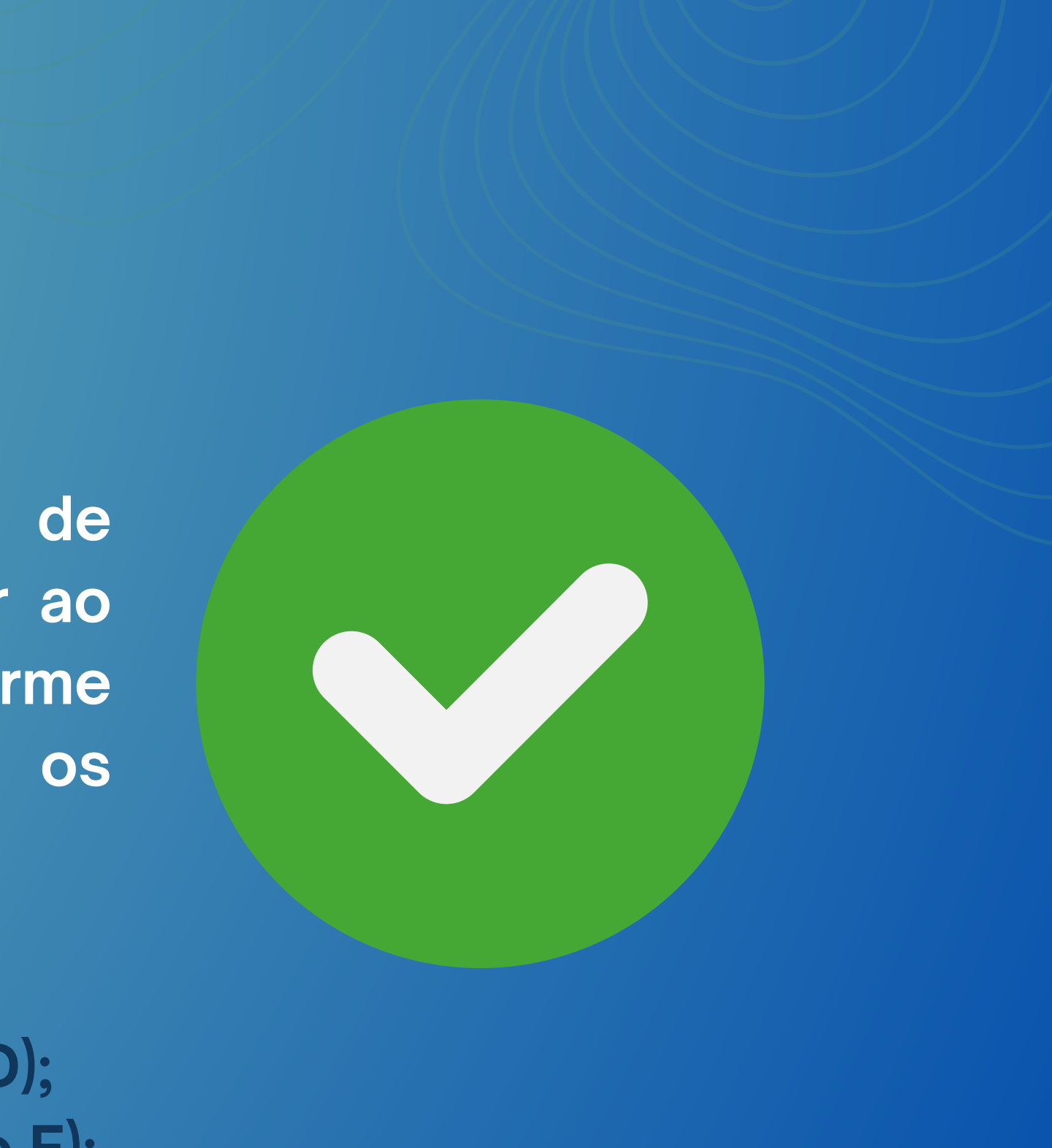

a. submetê-los apenas às etapas de avaliação e de controle da qualidade, com a necessária evidenciação e os registros no Sistema Aprimore, para fins de conhecimento interno e de subsídio ao plano local de melhorias. Nesses casos, os indicadores não comporão a amostra para a garantia da qualidade e não serão incluídos na consolidação de resultados nacionais; e

b. não os submeter a nenhuma das etapas de avaliação.

**Relativamente aos indicadores discricionários não selecionados para a aplicação regular do MMD-TC, os Tribunais de Contas poderão optar, caso a caso, por:**

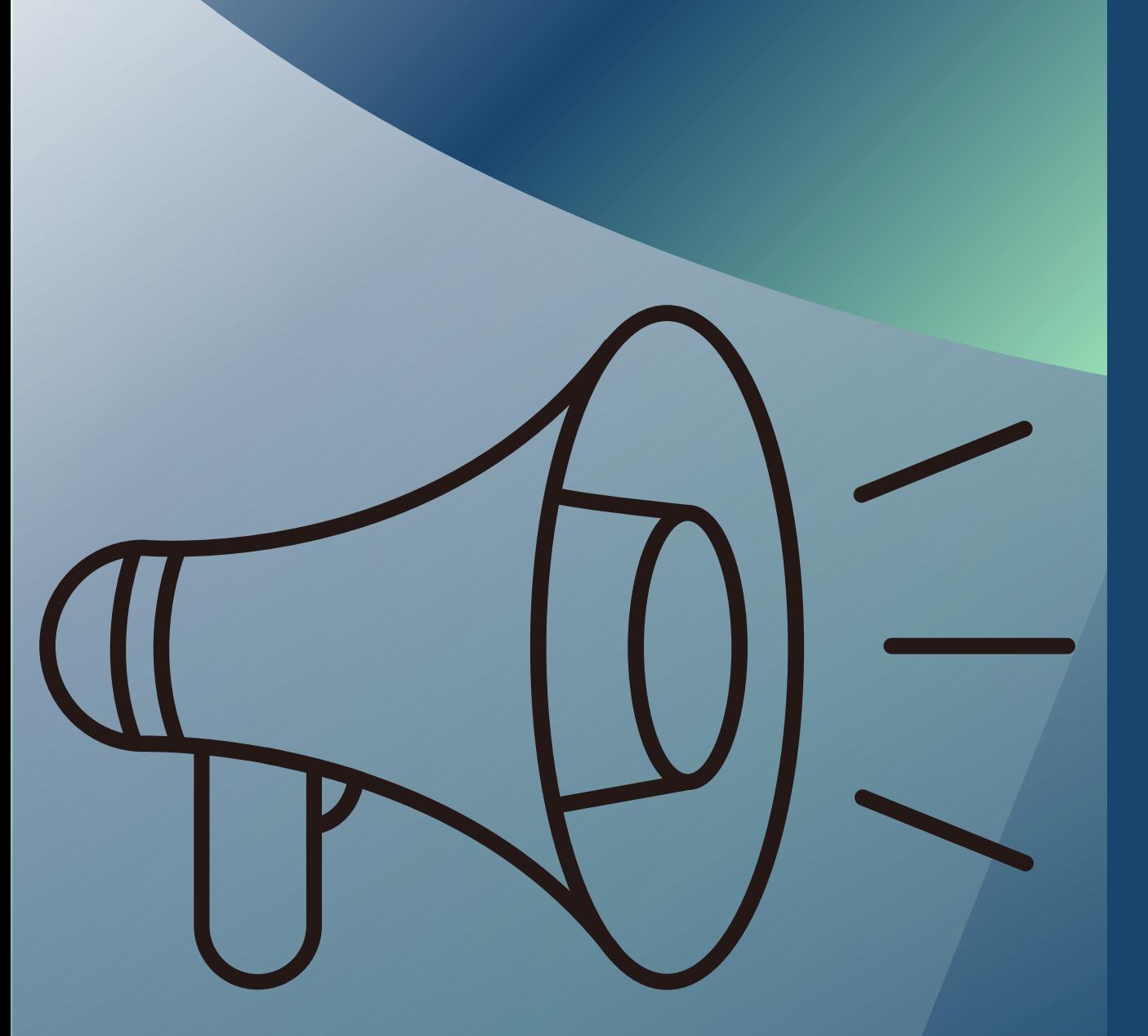

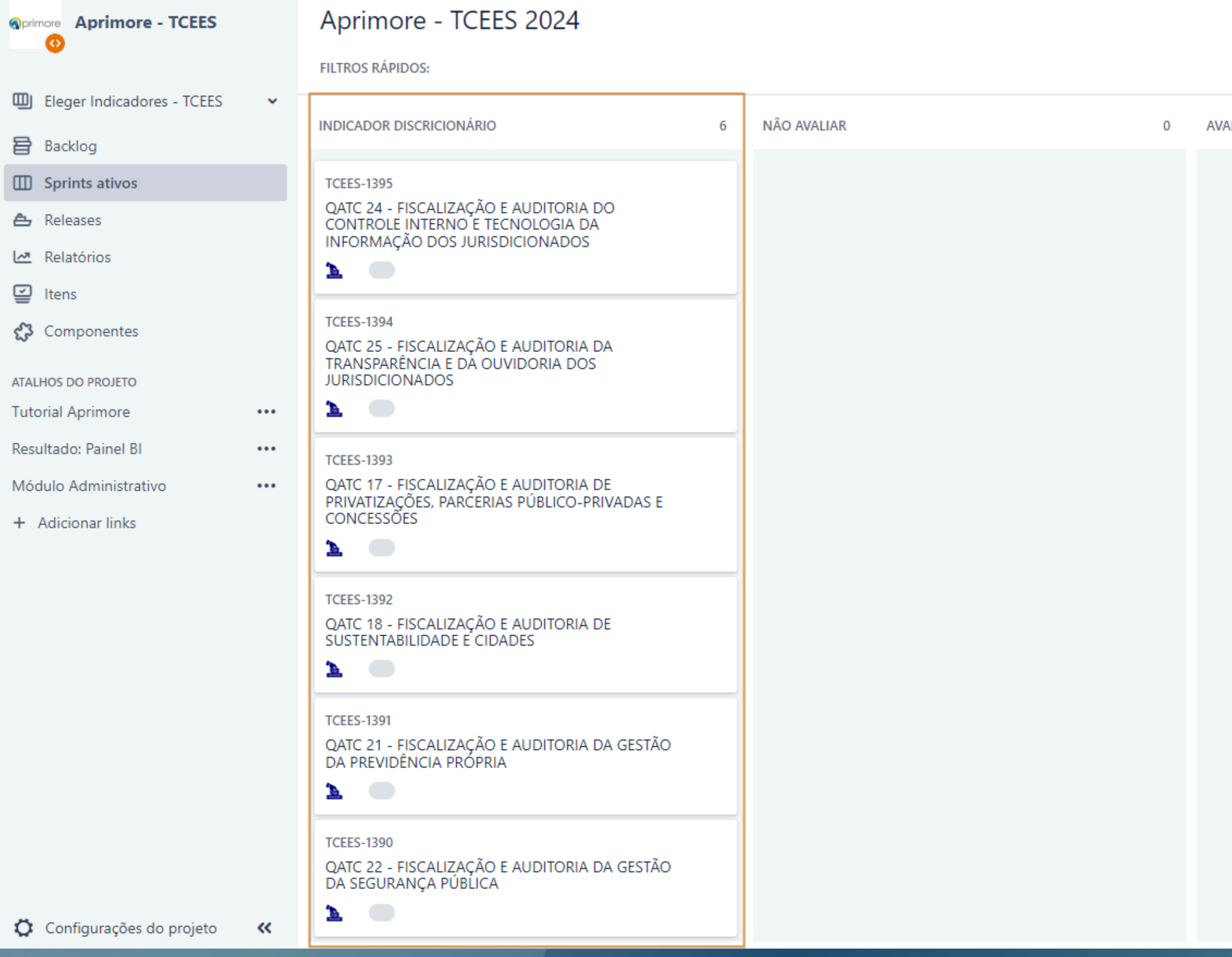

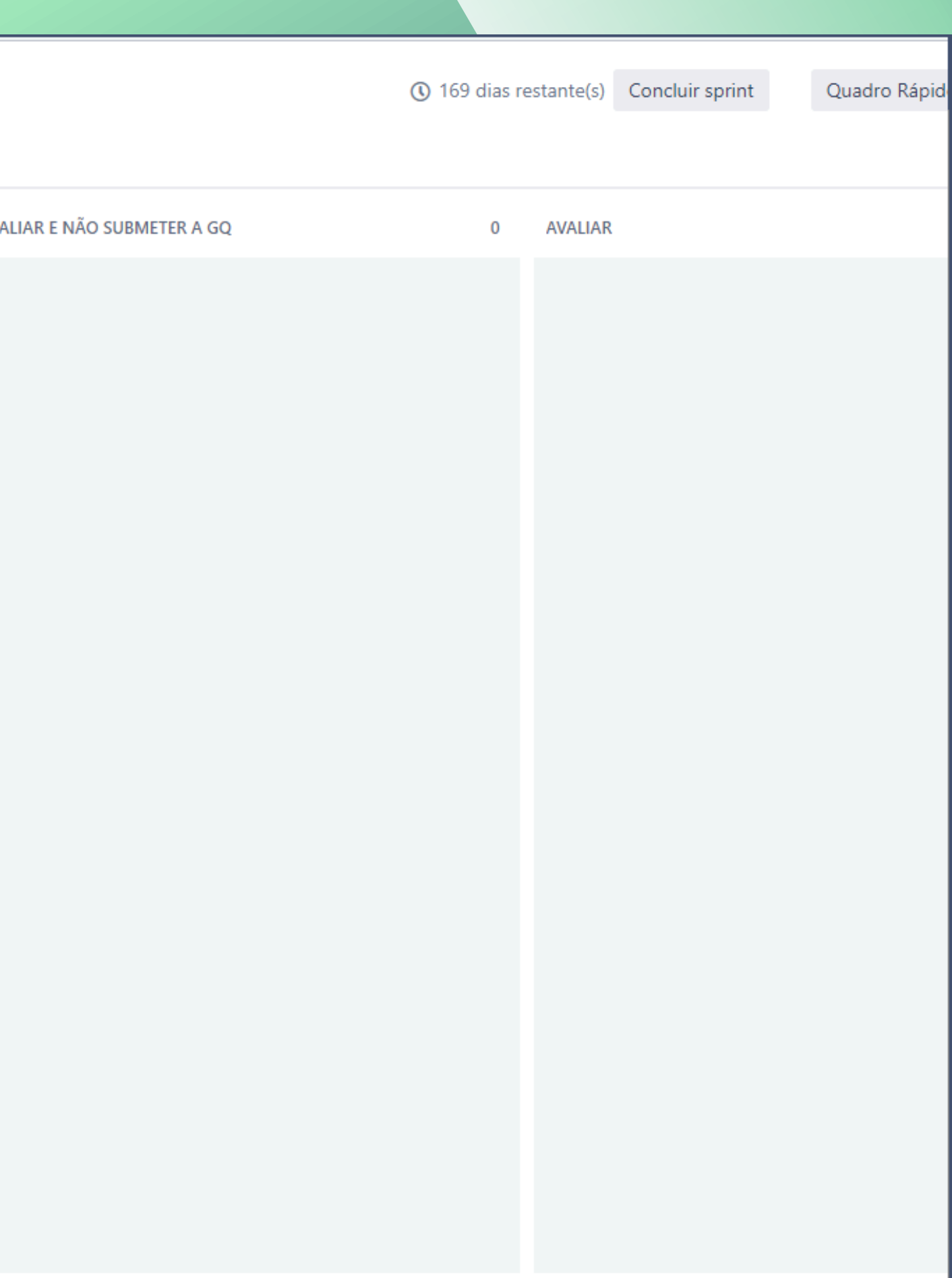

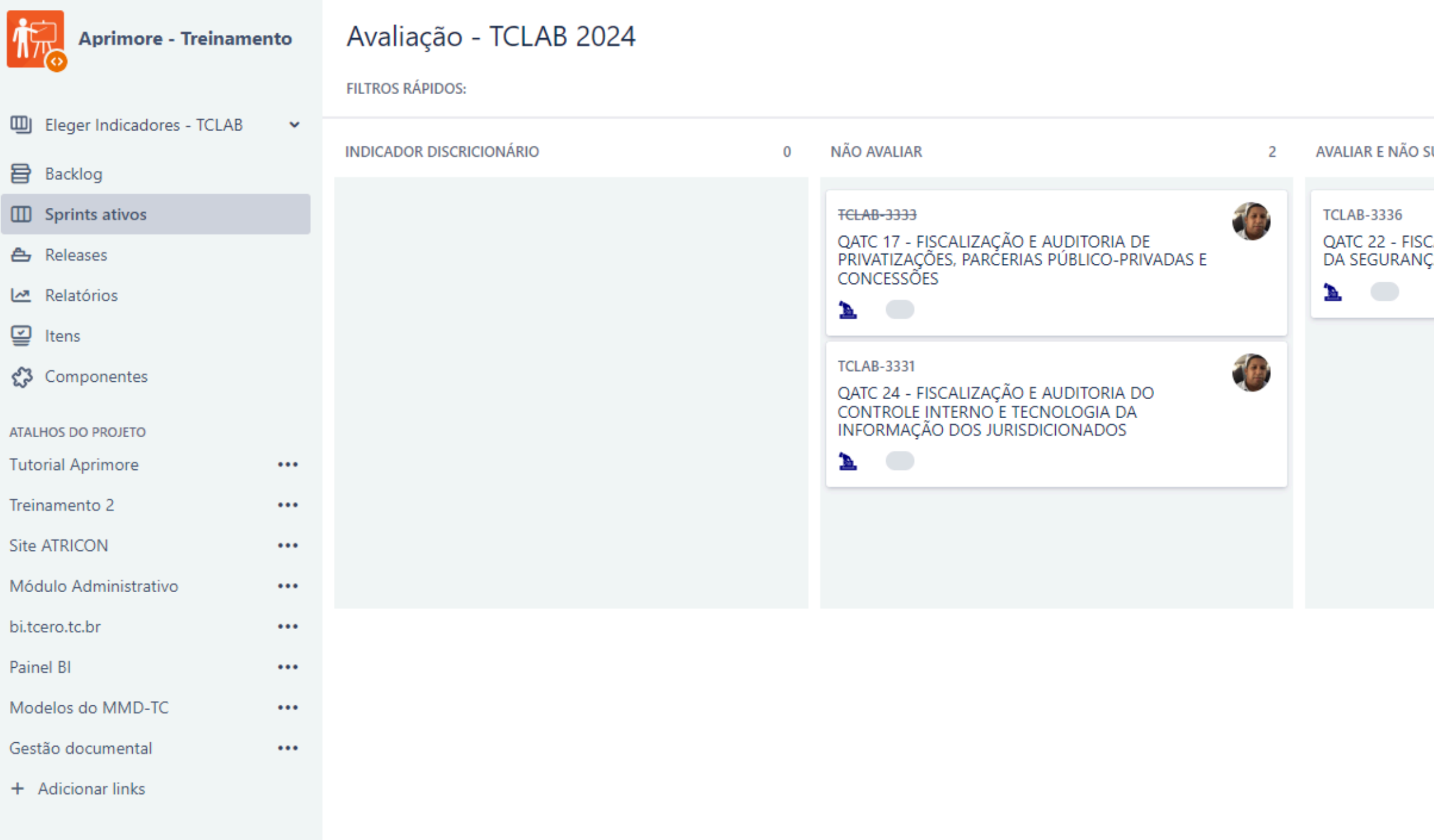

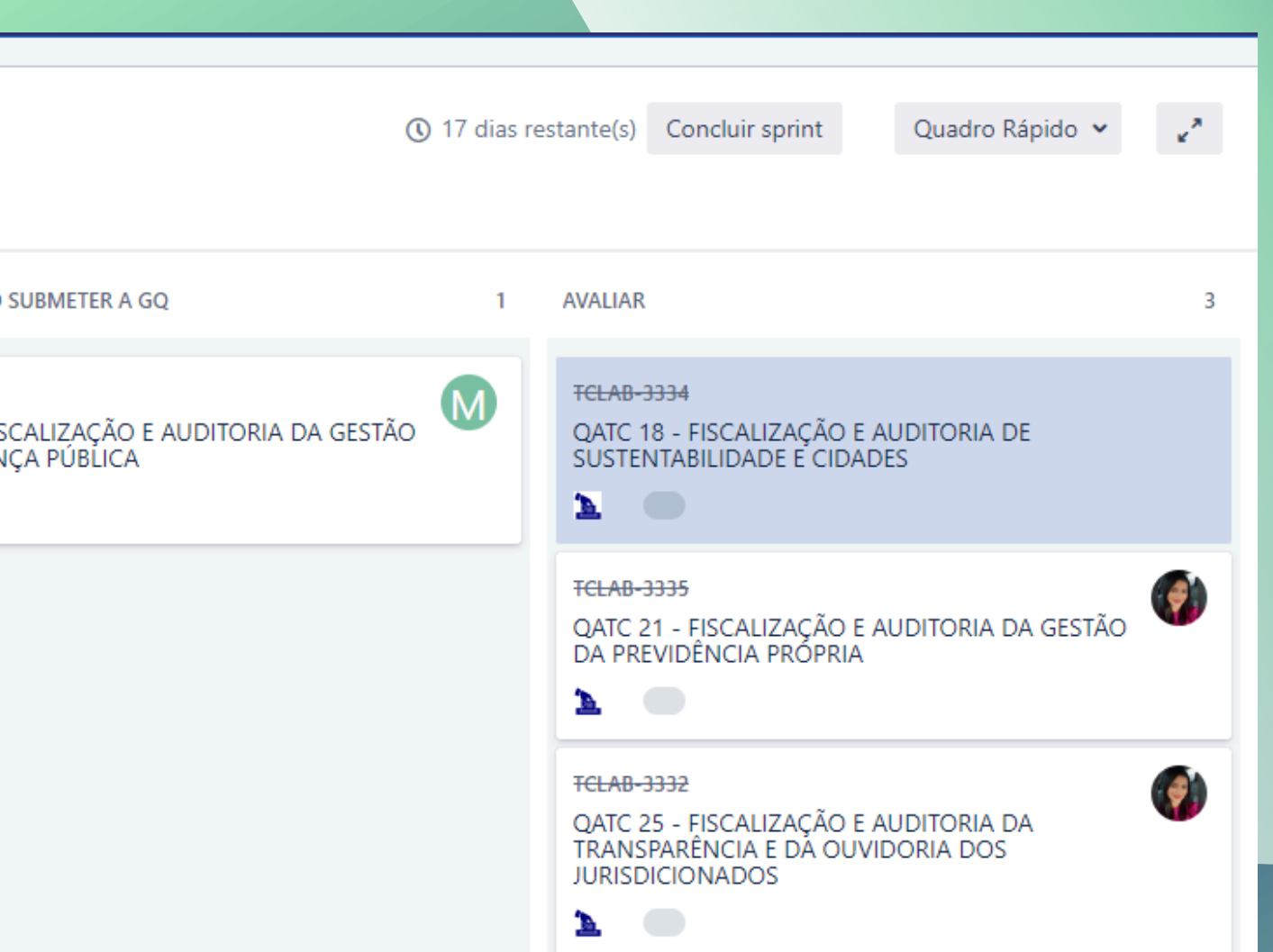

### Aprimore - TCERO 2024

**FILTROS RÁPIDOS:** 

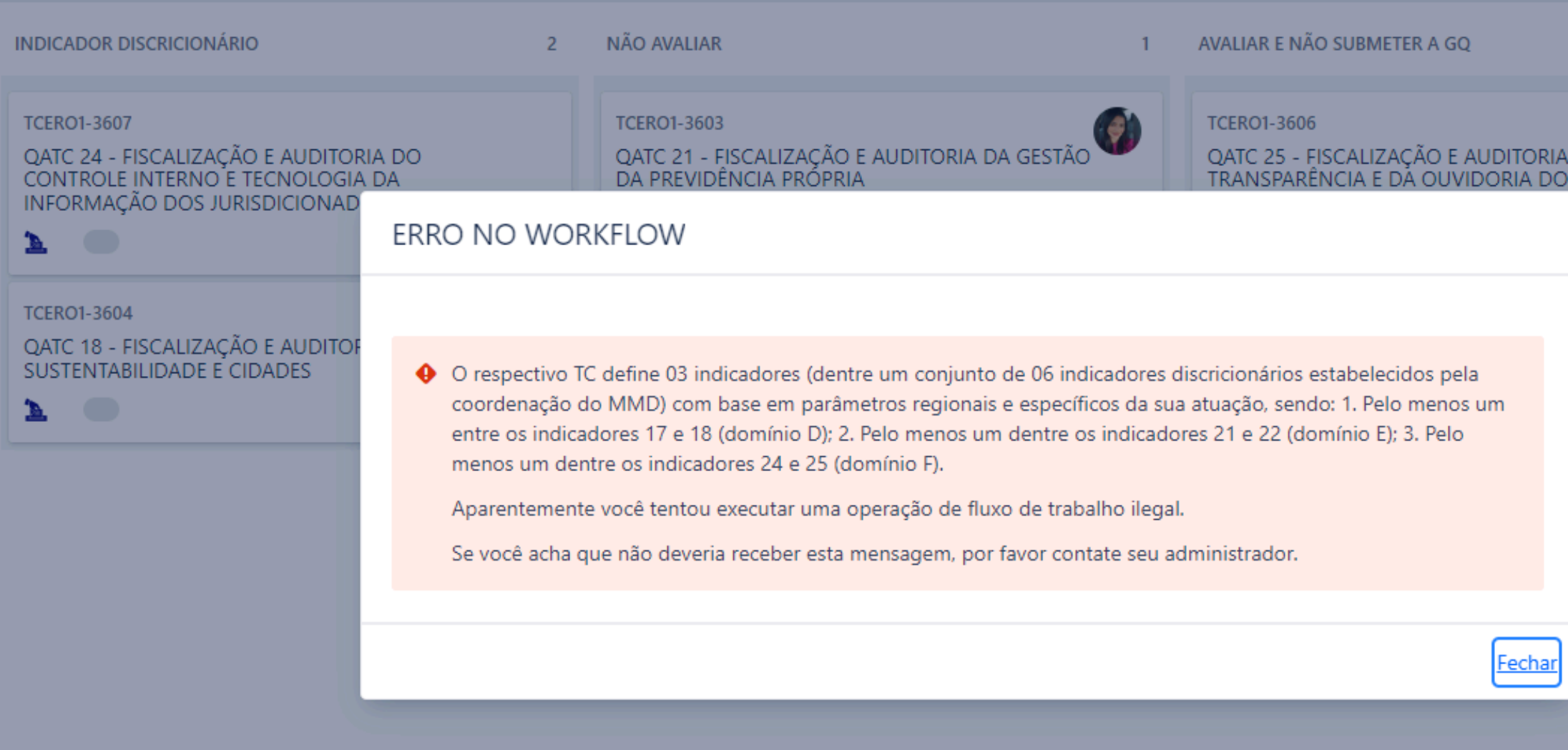

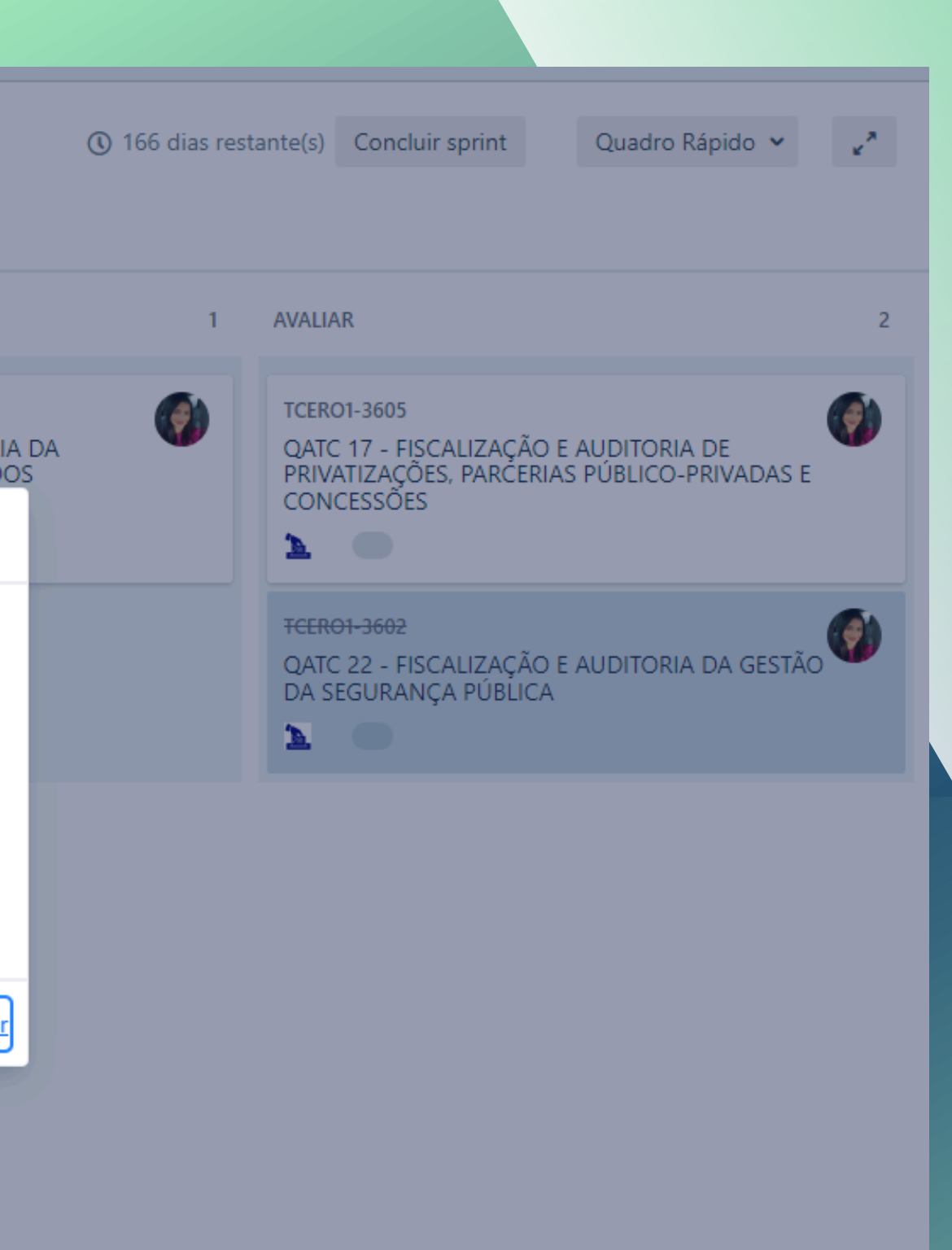

### Aprimore - TCERO 2024

**FILTROS RÁPIDOS:** 

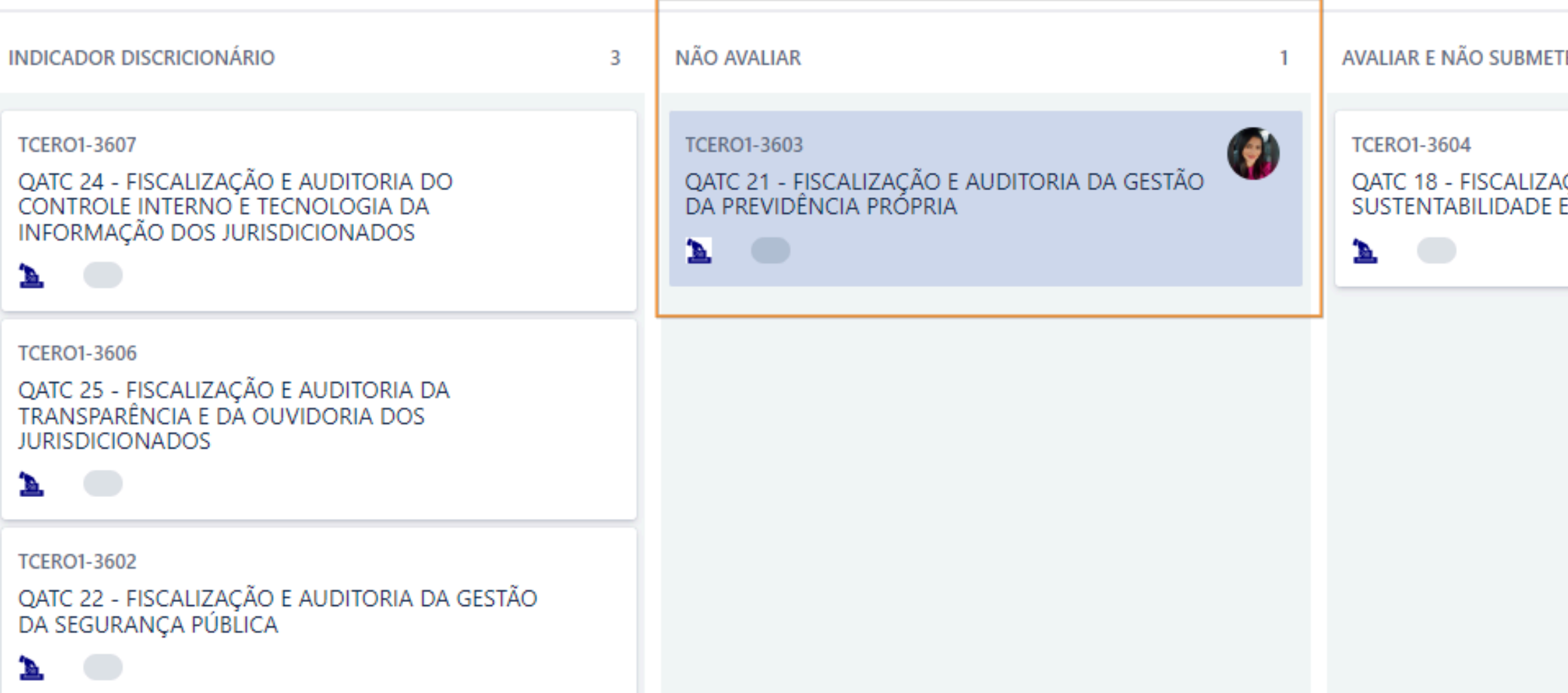

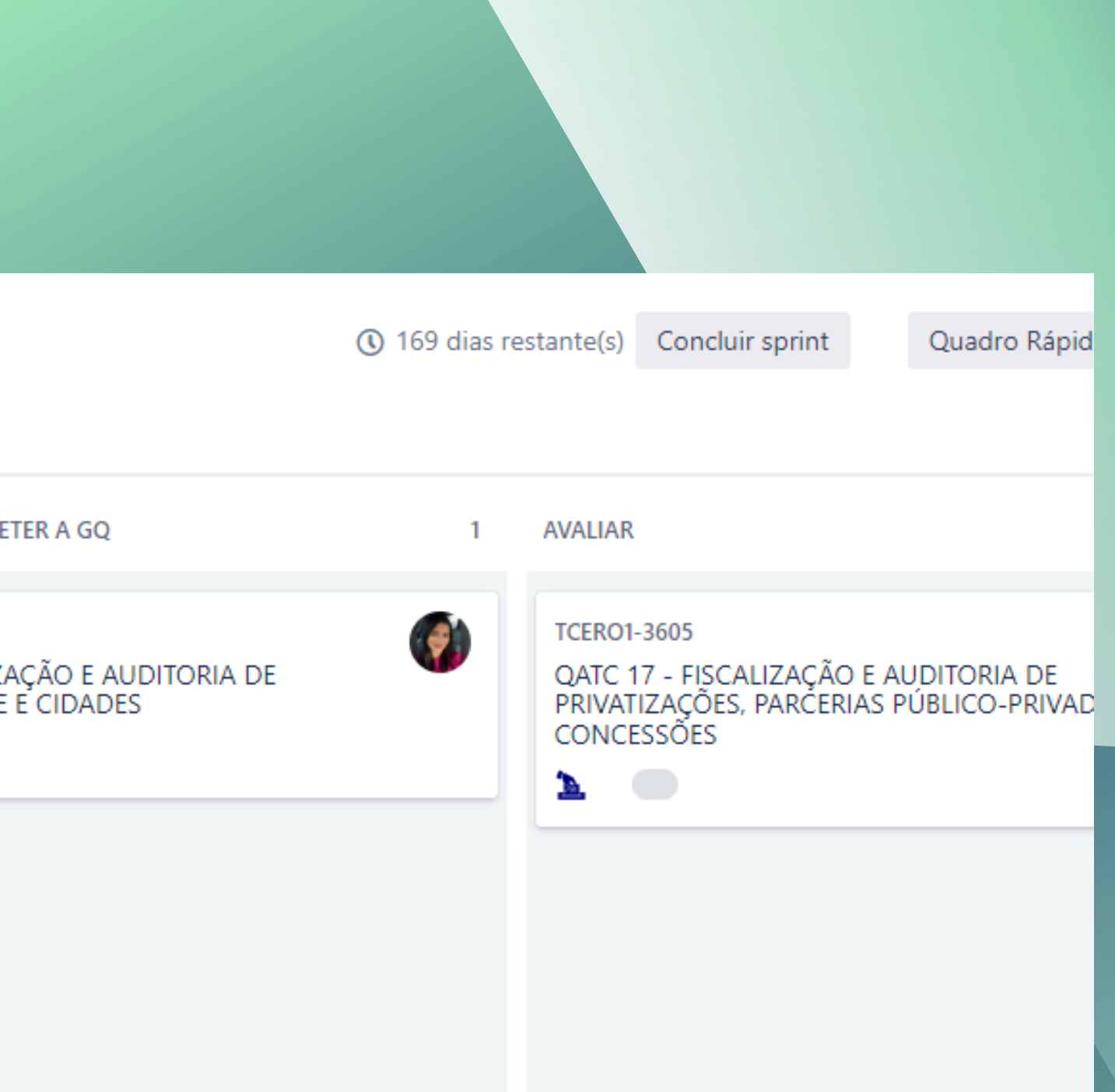

# **AVALIAÇÃO/ELEGER INDICADORES**

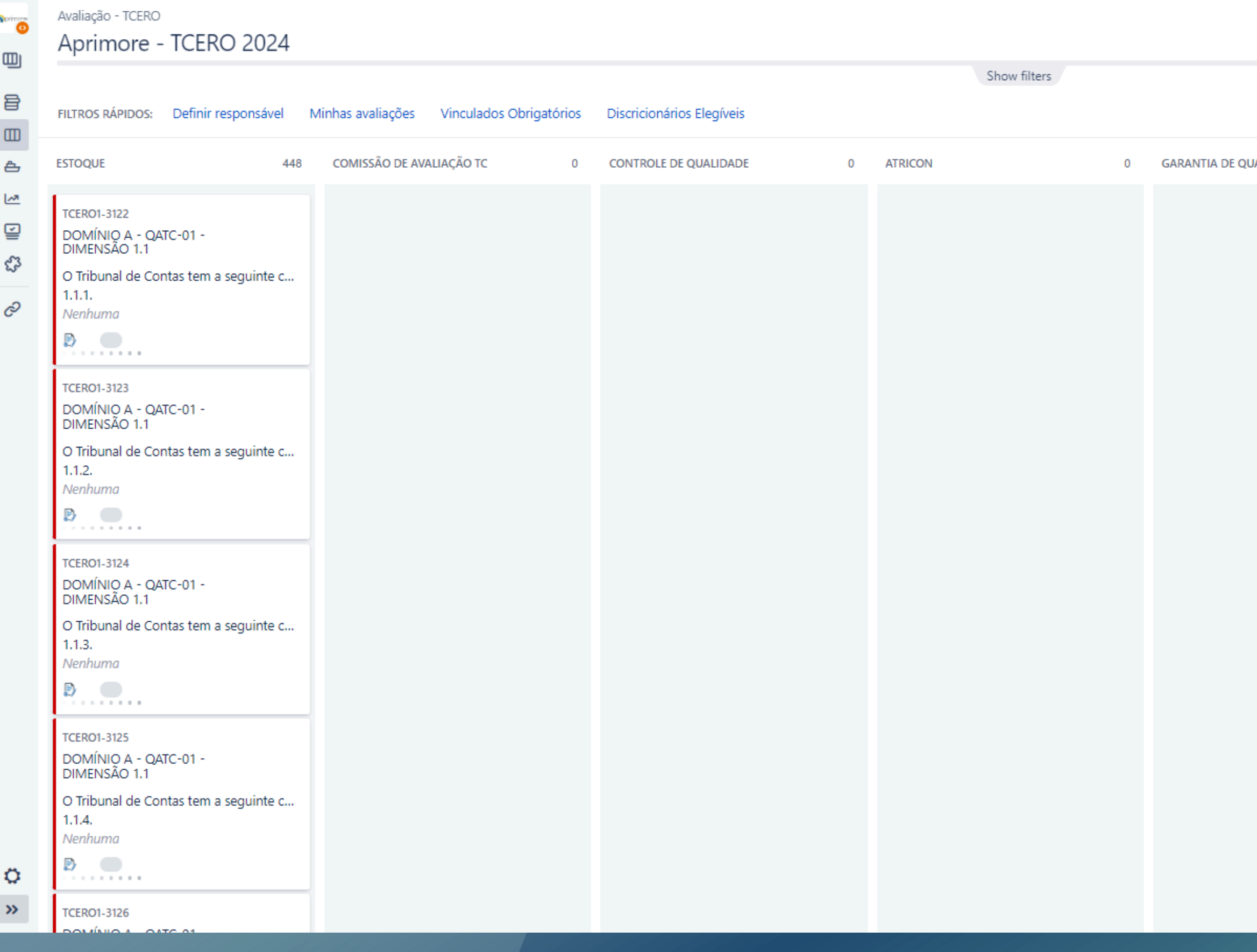

 $\mathbf{z}^{\prime}$ 169 dias restante(s) Concluir sprint Ouadro Rápido ↓ AVALIAÇÃO ENCERRADA **ALIDADE**  $\overline{0}$ REVISÃO  $\overline{0}$ 24 **TCERO1-3542** DOMÍNIO E - QATC-21 -<br>DIMENSÃO 21.1 O Tribunal de Contas: regulamenta dire...  $21.1.1.$ X Não avaliado  $\mathbb{B}$   $\Box$ **TCERO1-3543** DOMÍNIO E - QATC-21 -DIMENSÃO 21.1 O Tribunal de Contas: oferta formação ...  $21.1.2.$ X Não avaliado  $\mathbb{B}$   $\Box$ **TCERO1-3544** DOMÍNIO E - QATC-21 -DIMENSÃO 21.1 O Tribunal de Contas: possui unidade o...  $21.1.3.$ X Não avaliado  $\mathbb{B}$   $\Box$ **TCERO1-3545** DOMÍNIO E - QATC-21 -DIMENSÃO 21.1 O Tribunal de Contas: fiscaliza a adimpl...  $21.1.4.$ X Não avaliado  $\mathbb{B}$   $\qquad \qquad$ **TCERO1-3546** 

von de uotro

Dúvidas sobre Eleger Indicadores?

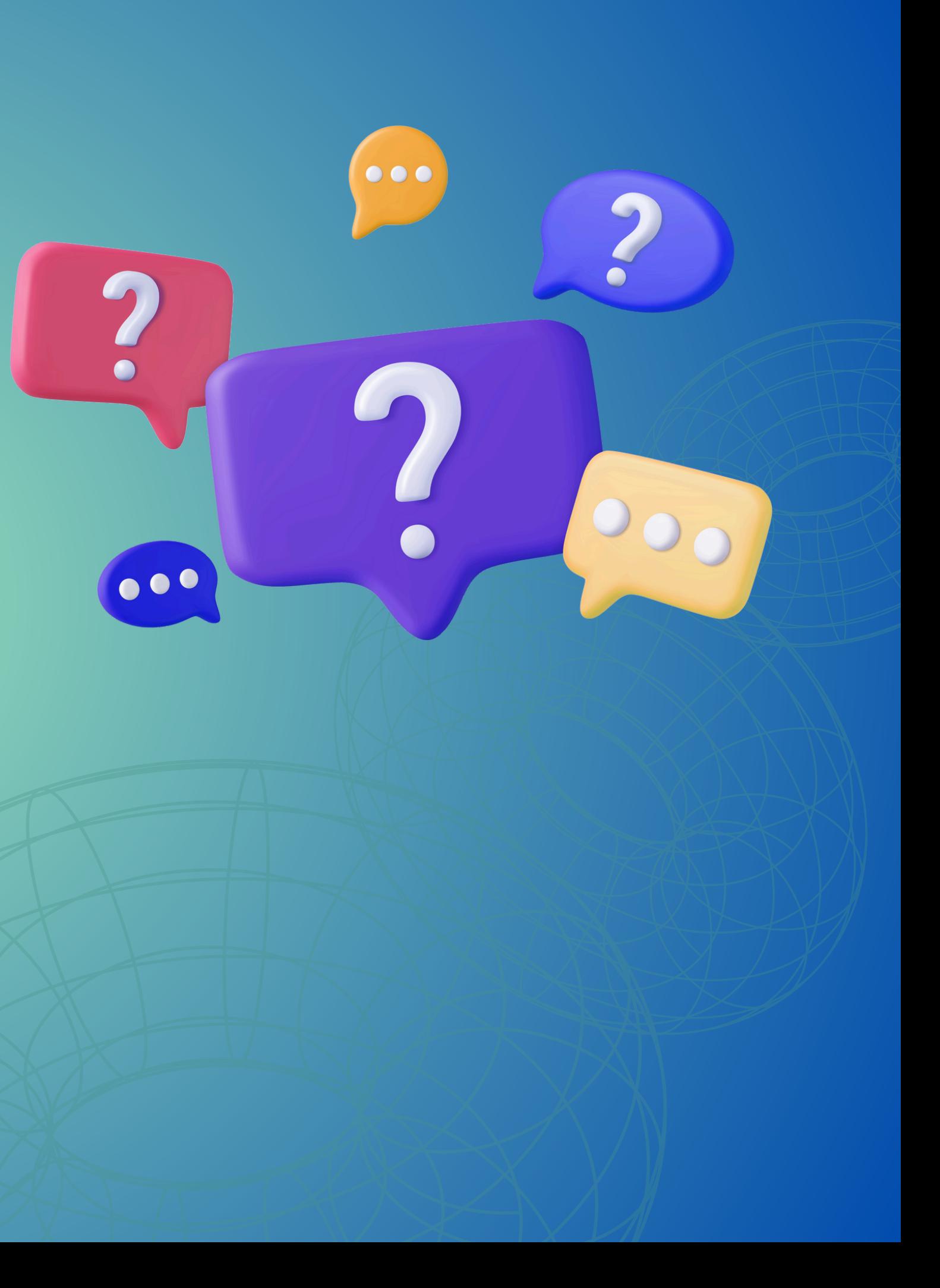

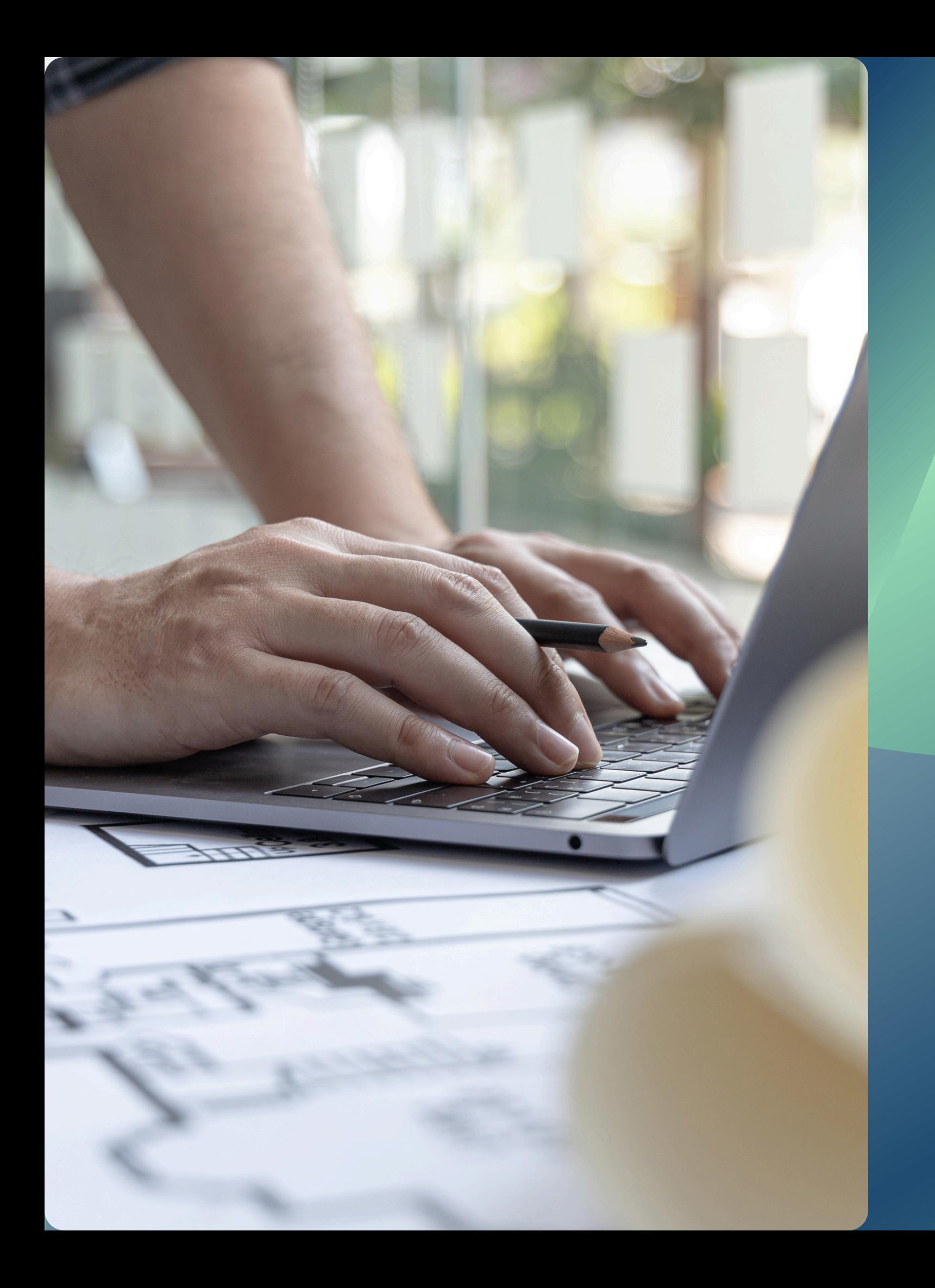

# **Avaliação dos Critérios**

## **[Avaliação](https://jira.tcero.tc.br/secure/RapidBoard.jspa?rapidView=531&projectKey=TCLAB)**

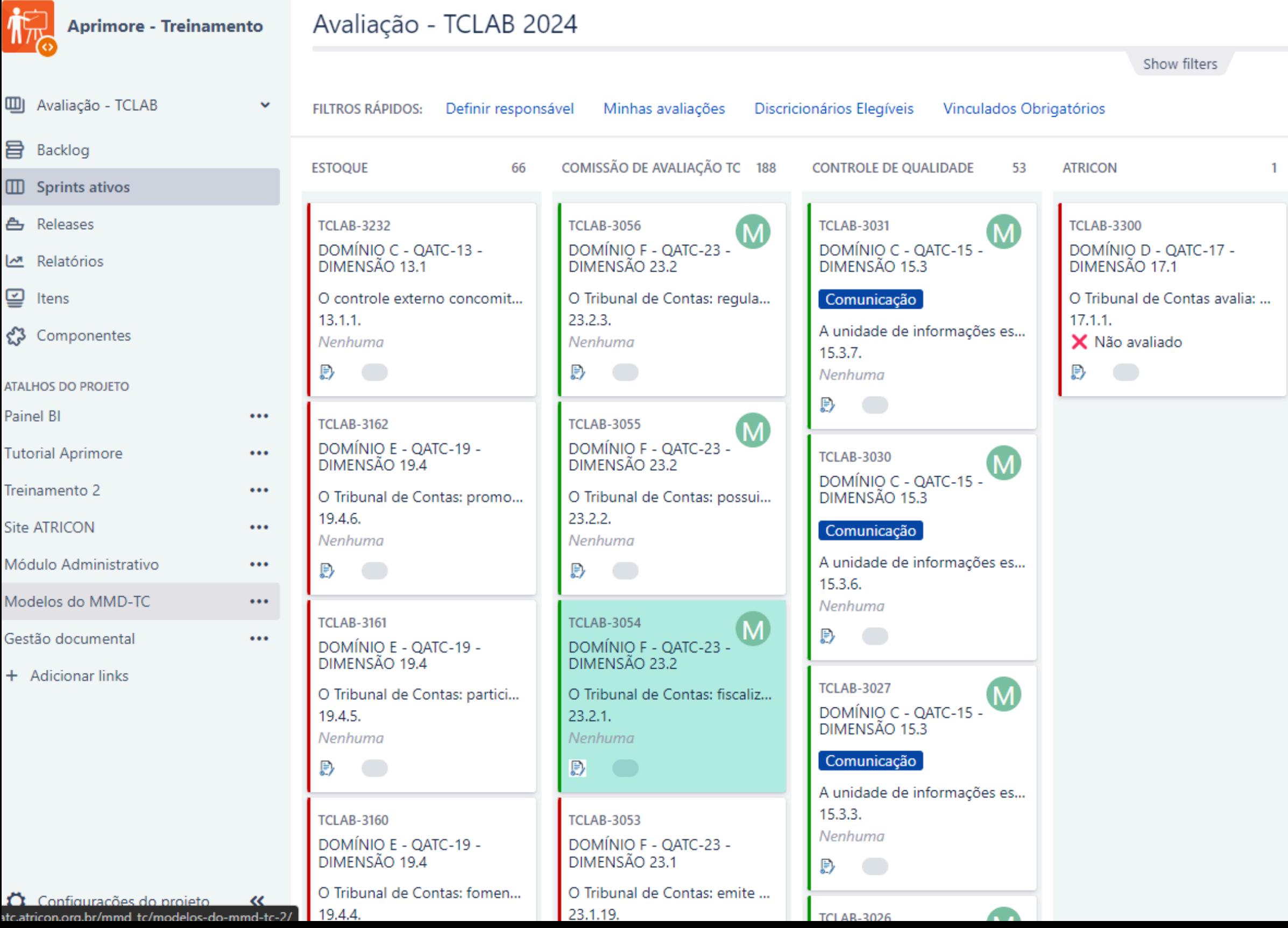

 $\mathbf{r}^{\prime}$ 18 dias restante(s) Concluir sprint Quadro Rápido v

**GARANTIA DE QUALIDADE** 22 REVISÃO AVALIAÇÃO ENCERRADA 142 ×  $\mathbf{0}$ **TCLAB-2774 TCLAB-2940**  $\left( \mathsf{R}\right)$ DOMÍNIO C - QATC-10 -DOMÍNIO A - QATC-01 -DIMENSÃO 1.3 No período em análise: pelo ... Controle Externo  $10.1.3.$ O Tribunal de Contas tem a s... Nenhuma  $1.3.4.$  $\mathbb{B}$   $\Box$ Nenhuma  $\mathbb{B}$   $\qquad \qquad \bullet$ **TCLAB-3231**  $(R)$ DOMÍNIO C - QATC-10 -**TCLAB-2773** DIMENSÃO 10.3 DOMÍNIO A - QATC-01 -DIMENSÃO 1.3 Durante o planejamento das...  $10.3.9.$ Controle Externo **Nenhuma** O Tribunal de Contas tem a s...  $\mathbb{B}$   $\Box$  $1.3.3.$ Nenhuma **TCLAB-3224**  $R$  $\Rightarrow$ DOMÍNIO C - QATC-10 -<br>DIMENSÃO 10.3 **TCLAB-2771** Durante o planejamento das... DOMÍNIO A - QATC-01 -<br>DIMENSÃO 1.3  $10.3.3.$ Nenhuma Controle Externo  $\mathbb{D}$ O Tribunal de Contas tem a s...  $1.3.1.$ **TCLAB-3223**  $R$ Nenhuma DOMÍNIO C - QATC-10 -DIMENSÃO 10.3  $\Rightarrow$ Durante o planejamento das...  $10.3.2.$ TCLAB-2765

# O processo regular de aplicação do MMD-TC abrange as etapas

## **Controle e Garantia de Qualidade**

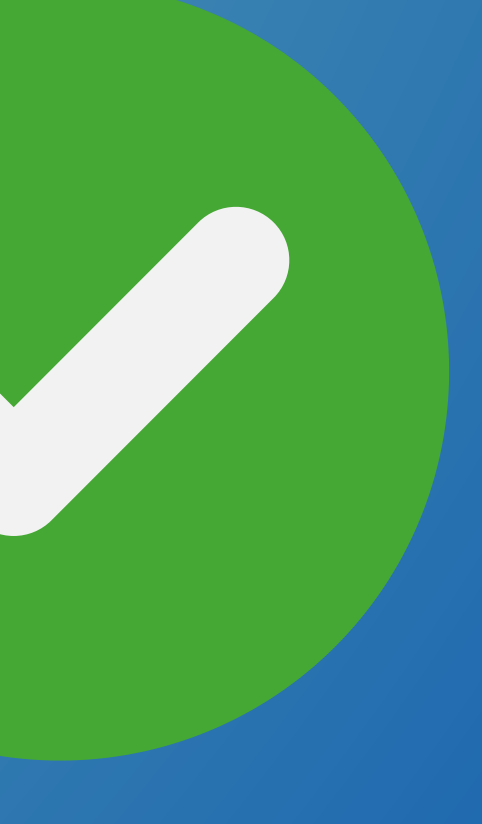

**Avaliação**

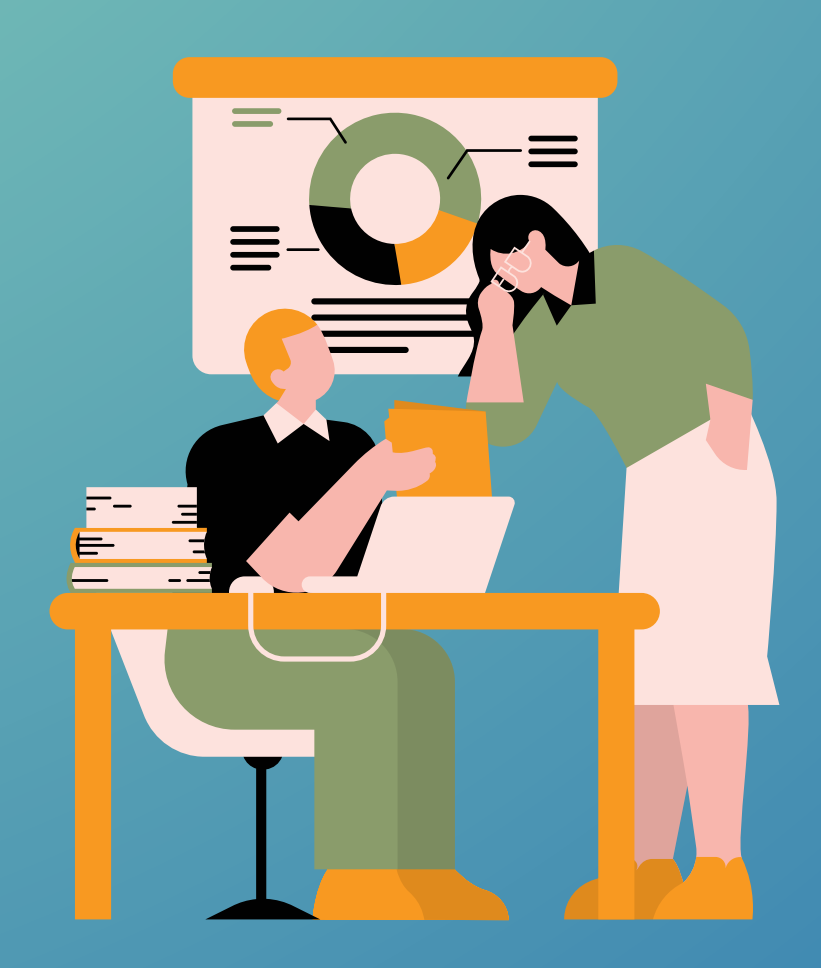

# Consolidação dos Resultados Nacionais

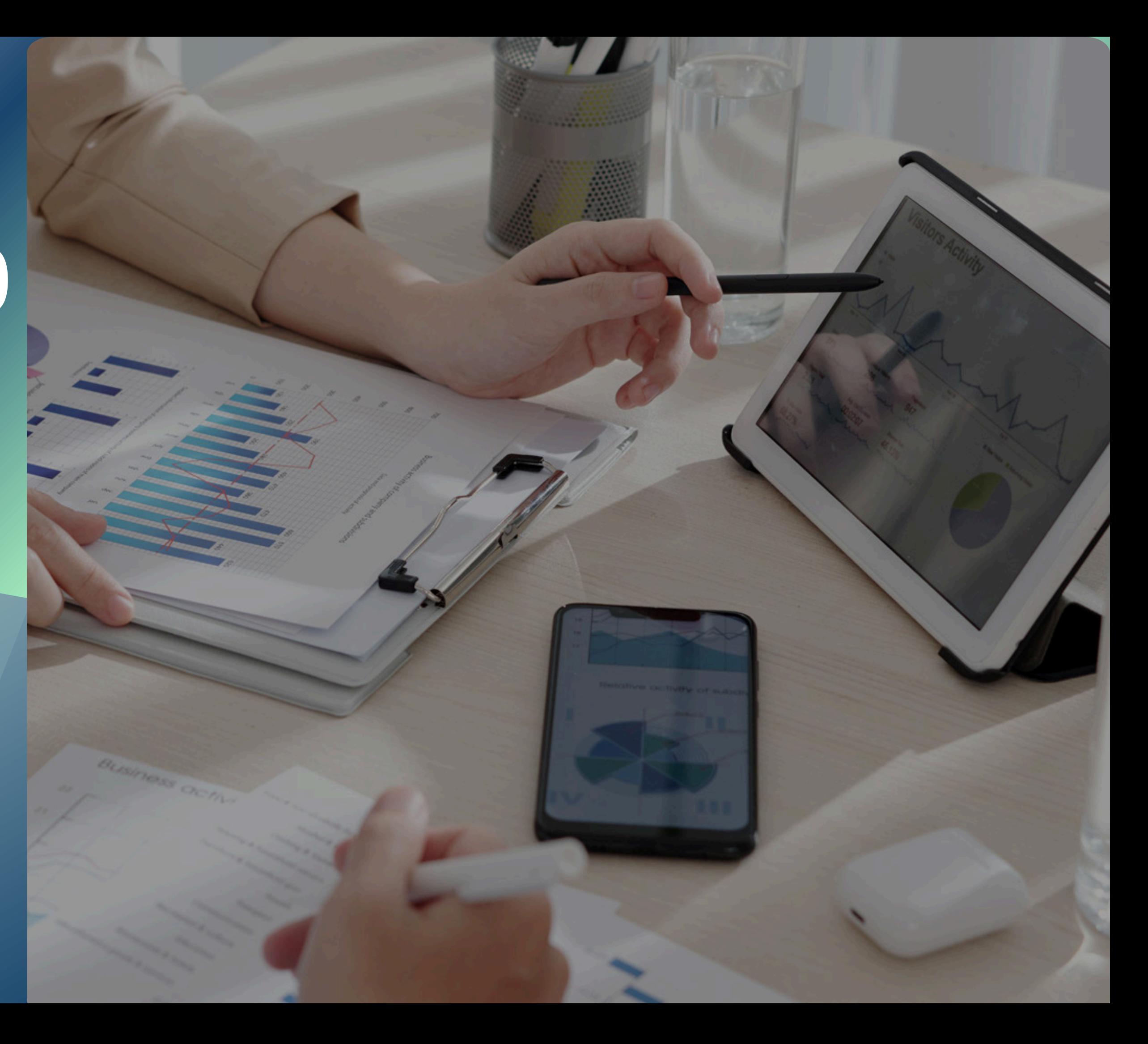

# [CRONOGRAMA](https://qatc.atricon.org.br/wp-content/uploads/2024/05/Cronograma-dos-Encontros-Virtuais_MMD-TC-2024.pdf) DOS [ENCONTROS](https://qatc.atricon.org.br/wp-content/uploads/2024/05/Cronograma-dos-Encontros-Virtuais_MMD-TC-2024.pdf) [VIRTUAIS](https://qatc.atricon.org.br/wp-content/uploads/2024/05/Cronograma-dos-Encontros-Virtuais_MMD-TC-2024.pdf)

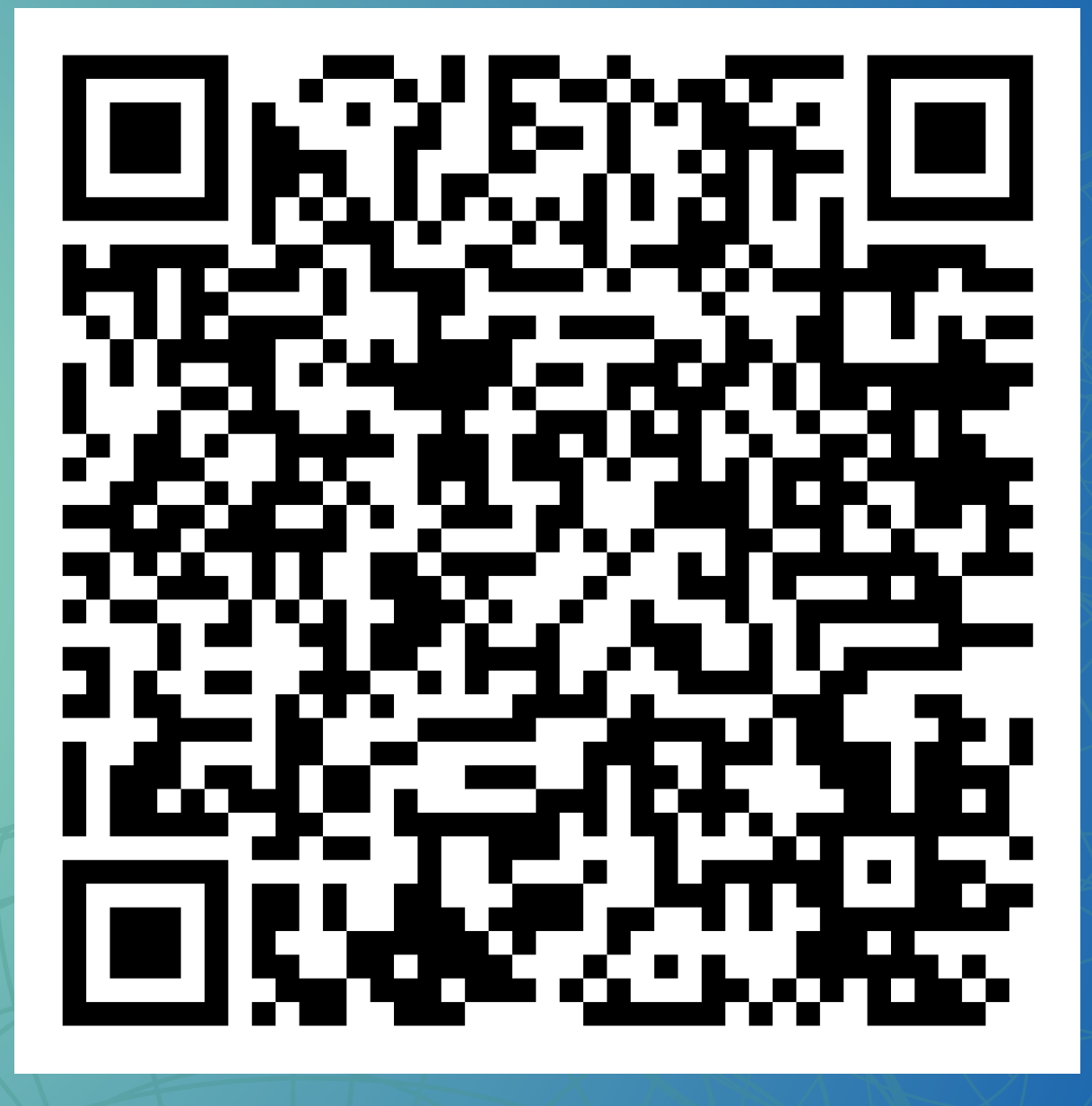

# Dúvidas e Esclarecimentos

Canais de atendimentos E-mail: mmdtc@gmail.com (61) 99610-8649

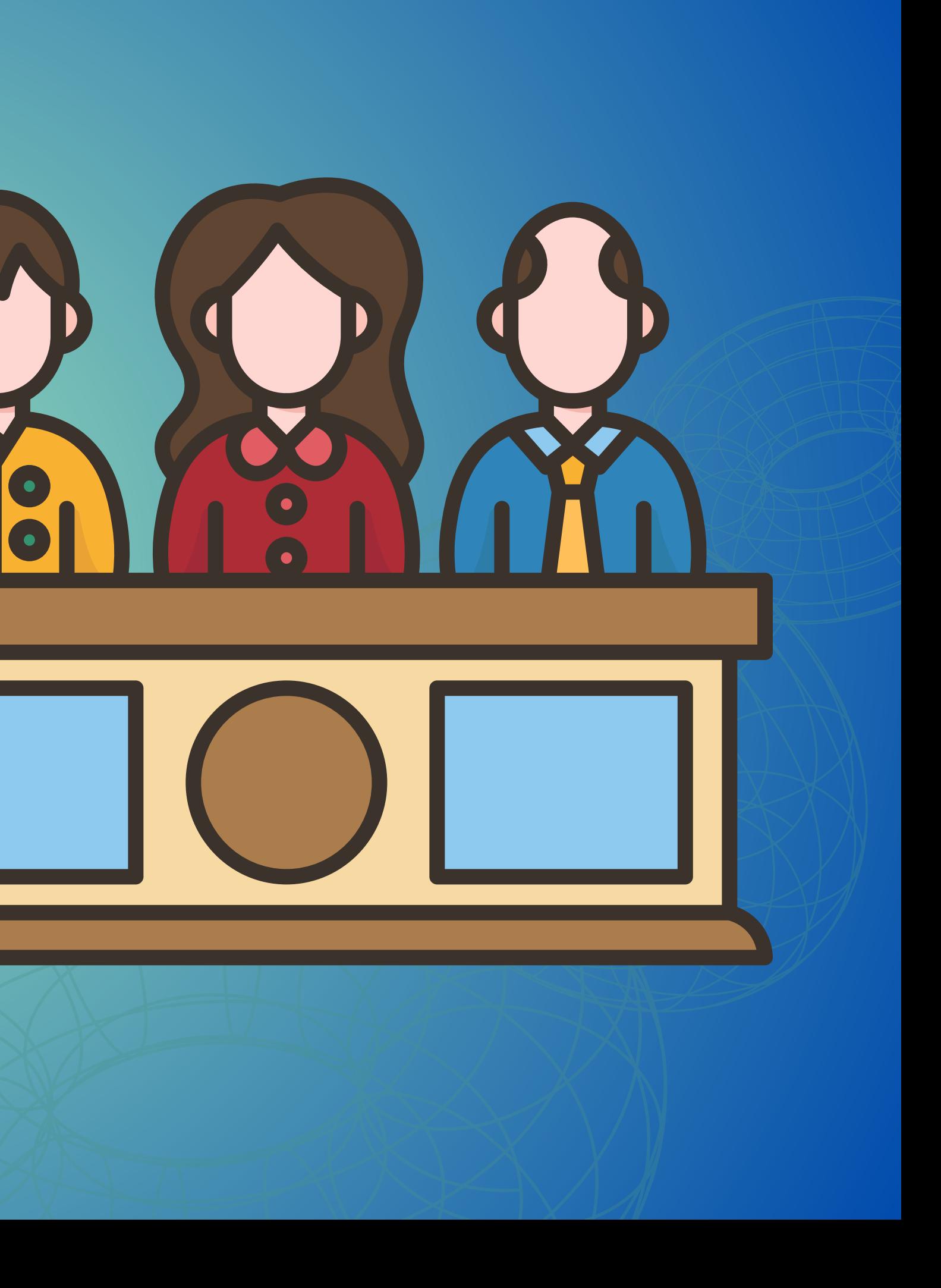

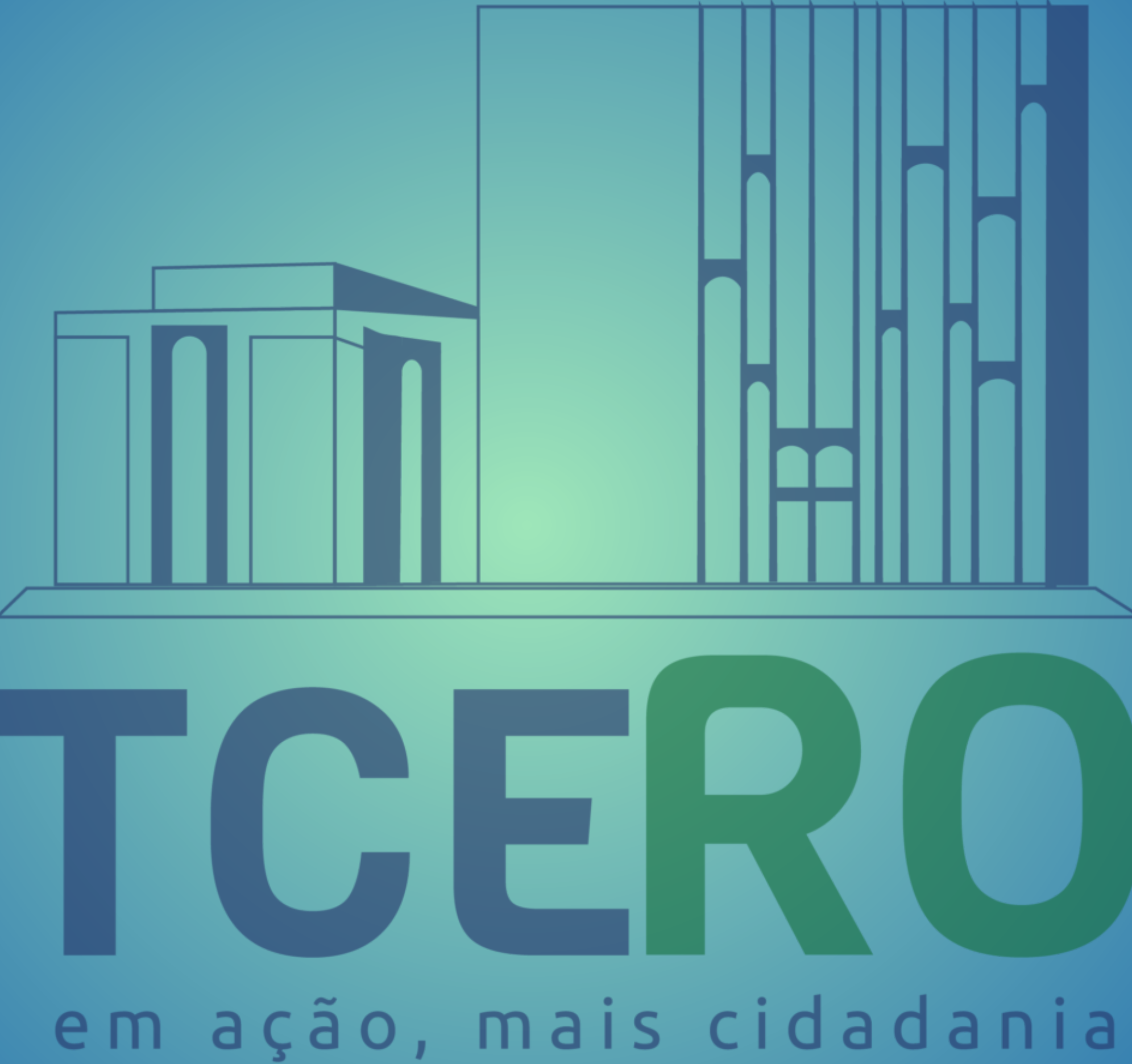